# <span id="page-0-0"></span>**Руководство по обслуживанию Dell™ Inspiron™ N4020/N4030**

- [Перед началом работы](file:///C:/data/systems/insN4030/ru/sm/before.htm#wp1435071) [Аккумулятор](file:///C:/data/systems/insN4030/ru/sm/removeba.htm#wp1195734) [Жесткий диск](file:///C:/data/systems/insN4030/ru/sm/hdd.htm#wp1185396) [Оптический дисковод](file:///C:/data/systems/insN4030/ru/sm/optical.htm#wp1052858) [Крышка модуля](file:///C:/data/systems/insN4030/ru/sm/base.htm#wp1223988) [Модули памяти](file:///C:/data/systems/insN4030/ru/sm/memory.htm#wp1180987) [Клавиатура](file:///C:/data/systems/insN4030/ru/sm/keyboard.htm#wp1190155) <u>Мини-[плата беспроводной сети](file:///C:/data/systems/insN4030/ru/sm/minicard.htm#wp1180236)</u> [Упор для рук](file:///C:/data/systems/insN4030/ru/sm/palmrest.htm#wp1057212) [Плата кнопки питания](file:///C:/data/systems/insN4030/ru/sm/pwrbtnbr.htm#wp1179891) [Дисплей](file:///C:/data/systems/insN4030/ru/sm/display.htm#wp1109848)
- [Видеокамера](file:///C:/data/systems/insN4030/ru/sm/camera.htm#wp1084976) [Внутренняя плата с беспроводной технологией](file:///C:/data/systems/insN4030/ru/sm/btooth.htm#wp1190307) Bluetooth® [Системная плата](file:///C:/data/systems/insN4030/ru/sm/sysboard.htm#wp1000473) [Батарейка типа «таблетка»](file:///C:/data/systems/insN4030/ru/sm/coinbatt.htm#wp1182375) [Блок радиатора](file:///C:/data/systems/insN4030/ru/sm/cpucool.htm#wp1084976) [Модуль процессора](file:///C:/data/systems/insN4030/ru/sm/cpu.htm#wp1179976) [Плата ввода](file:///C:/data/systems/insN4030/ru/sm/iobrd.htm#wp1179886)/вывода [Динамики](file:///C:/data/systems/insN4030/ru/sm/speaker.htm#wp1053212) [Защелка аккумулятора в сборе](file:///C:/data/systems/insN4030/ru/sm/batlatch.htm#wp1179838) [Перепрограммирование](file:///C:/data/systems/insN4030/ru/sm/bios.htm#wp1084976) BIOS

### **Примечания, предупреждения и предостережения**

**И ПРИМЕЧАНИЕ**. ПРИМЕЧАНИЕ. Содержит важную информацию, которая помогает более эффективно работать с компьютером

**ПРЕДУПРЕЖДЕНИЕ. ПРЕДУПРЕЖДЕНИЕ. Указывает на опасность повреждения оборудования или потери данных и подсказывает, как этого избежать.** 

**ОСТОРОЖНО! ОСТОРОЖНО! Указывает на потенциальную опасность повреждения оборудования, получения травмы или на угрозу для жизни.** 

**Информация, включенная в состав данного документа, может быть изменена без уведомления. © 2010 Dell Inc. Все права защищены.**

Воспроизведение этих материалов в любой форме без письменного разрешения Dell Inc. строго запрещается.

Товарные знаки, используемые в тексте данного документа: *Dell,* логотип *DELL и Inspiron* являются товарными знаками корпорации Dell. *Bluetooth* является<br>зарегистрированным товарным знаками мименовиди она используется к

В данном документе могут использоваться другие товарные значает марки для указания фирм, заявляющих свои праваны<br>или продуктов этих фирм. Корпорация Dell Inc. не заявляет прав ни на какие товарные знаки и торговые марком,

Нормативный номер модели: серия P07G Нормативный тип модели: P07G001; P07G003

Март 2010 г. Ред. A00

### <span id="page-1-0"></span>**Крышка модуля**

**Руководство по обслуживанию Dell™ Inspiron™ N4020/N4030** 

- [Снятие крышки модуля](#page-1-1)
- [Установка крышки модуля](#page-1-2)
- ОСТОРОЖНО! Перед началом работы с внутренними компонентами компьютера прочитайте инструкции по технике безопасности,<br>прилагаемые к компьютеру. Дополнительные сведения по вопросам безопасности см. на веб-странице, посвящен
- ПРЕДУПРЕЖДЕНИЕ. Ремонт компьютера может выполнять только квалифицированный специалист. На повреждения, причиной которых<br>стало обслуживание без разрешения компании Dell™, гарантия не распространяется.
- ПРЕДУПРЕЖДЕНИЕ. Во избежание электростатического разряда следует заземлиться, используя антистатический браслет или<br>периодически прикасаясь к неокрашенной металлической поверхности (например, к какому-либо разъему на комп
- ПРЕДУПРЕЖДЕНИЕ. Во избежание повреждения системной платы выньте основной аккумулятор (см. раздел <u>[Извлечение аккумулятора](file:///C:/data/systems/insN4030/ru/sm/removeba.htm#wp1185372)</u>)<br>перед началом работы с внутренними компонентами компьютера.

#### <span id="page-1-1"></span>**Снятие крышки модуля**

- 1. Выполните действия, описанные в разделе [Перед началом работы](file:///C:/data/systems/insN4030/ru/sm/before.htm#wp1435071).
- 2. Извлеките аккумулятор (см. [Извлечение аккумулятора](file:///C:/data/systems/insN4030/ru/sm/removeba.htm#wp1185372))
- 3. Открутите винт, фиксирующий крышку модуля на основании компьютера.
- 4. Поднимите и извлеките фиксаторы крышки модуля из выступов на корпусе компьютера.

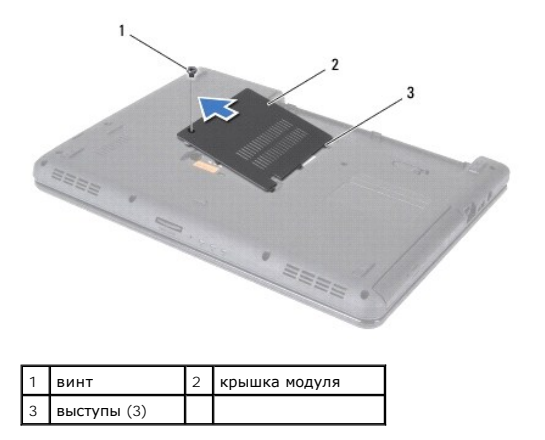

### <span id="page-1-2"></span>**Установка крышки модуля**

- 1. Выполните действия, описанные в разделе [Перед началом работы](file:///C:/data/systems/insN4030/ru/sm/before.htm#wp1435071).
- 2. Выровняйте три фиксатора на крышке модуля с выступами в корпусе компьютера и осторожно установите крышку модуля на место.
- 3. Затяните винт, фиксирующий крышку модуля на основании компьютера.
- 4. Установите аккумулятор обратно (см. [Замена аккумулятора](file:///C:/data/systems/insN4030/ru/sm/removeba.htm#wp1185330)).
- ПРЕДУПРЕЖДЕНИЕ. Перед включением компьютера вверните обратно все винты и убедитесь, что ни один винт не остался случайно<br>внутри корпуса. В противном случае можно повредить компьютер.

## <span id="page-2-0"></span>**Защелка аккумулятора в сборе**

**Руководство по обслуживанию Dell™ Inspiron™ N4020/N4030** 

- [Извлечение защелки аккумулятора в сборе](#page-2-1)
- [Обратная установка защелки аккумулятора в сборе](#page-2-2)
- ОСТОРОЖНО! Перед началом работы с внутренними компонентами компьютера прочитайте инструкции по технике безопасности,<br>прилагаемые к компьютеру. Дополнительные сведения по вопросам безопасности см. на веб-странице, посвящен
- ПРЕДУПРЕЖДЕНИЕ. Заземлитесь для предотвращения возникновения электростатического разряда, надев антистатический браслет или<br>периодически прикасаясь к некрашеной металлической поверхности, например к разъему на задней пане
- ПРЕДУПРЕЖДЕНИЕ. Ремонт компьютера может выполнять только квалифицированный специалист. На повреждения, причиной которых<br>стало обслуживание без разрешения компании Dell™, гарантия не распространяется.
- ПРЕДУПРЕЖДЕНИЕ. Во избежание повреждения системной платы выньте основной аккумулятор (см. раздел <u>[Извлечение аккумулятора](file:///C:/data/systems/insN4030/ru/sm/removeba.htm#wp1185372)</u>)<br>перед началом работы с внутренними компонентами компьютера.

### <span id="page-2-1"></span>**Извлечение защелки аккумулятора в сборе**

- 1. Выполните действия, описанные в разделе [Перед началом работы](file:///C:/data/systems/insN4030/ru/sm/before.htm#wp1435071).
- 2. Выполните инструкции с [шаг](file:///C:/data/systems/insN4030/ru/sm/sysboard.htm#wp1039500) 2 по [шаг](file:///C:/data/systems/insN4030/ru/sm/sysboard.htm#wp1041120) 13 в [Извлечение системной платы](file:///C:/data/systems/insN4030/ru/sm/sysboard.htm#wp1032066).
- 3. Извлеките плату ввода-вывода (см. раздел [Извлечение платы ввода](file:///C:/data/systems/insN4030/ru/sm/iobrd.htm#wp1186034)/вывода).
- 4. Прижмите и подтолкните пластмассовые защелки на фиксаторе аккумулятора, чтобы вынуть его из защелки.
- 5. С помощью маленькой отвертки извлеките пружину защелки, установленную на защелке аккумулятора в сборе.
- 6. Переместите защелку аккумулятора в сторону и снимите аккумулятор с основания компьютера.

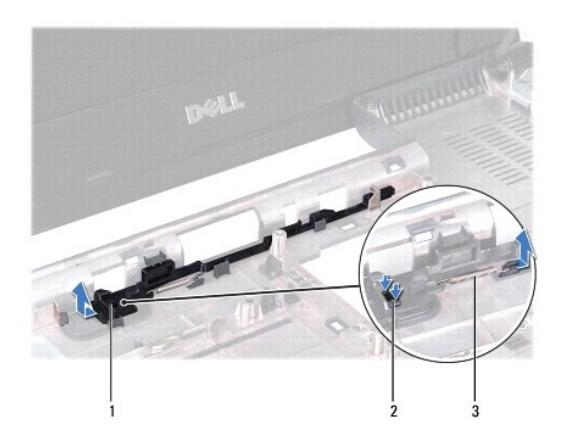

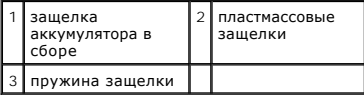

#### <span id="page-2-2"></span>**Обратная установка защелки аккумулятора в сборе**

- 1. Выполните действия, описанные в разделе [Перед началом работы](file:///C:/data/systems/insN4030/ru/sm/before.htm#wp1435071).
- 2. Задвиньте защелку аккумулятора в сборе на место.
- 3. С помощью небольшой отвертки наденьте пружину защелки на крючок, расположенный на блоке защелки аккумулятора.
- 4. Вставьте пластмассовую защелку на фиксаторе аккумулятора в отверстие защелки аккумулятора, чтобы закрепить фиксатор аккумулятора.
- 5. Установите на место плату ввода-вывода (см. раздел [Установка платы ввода](file:///C:/data/systems/insN4030/ru/sm/iobrd.htm#wp1181309)/вывода).
- 6. Выполните инструкции с [шаг](file:///C:/data/systems/insN4030/ru/sm/sysboard.htm#wp1039655) 6 по [шаг](file:///C:/data/systems/insN4030/ru/sm/sysboard.htm#wp1041321) 18 в [Установка системной платы](file:///C:/data/systems/insN4030/ru/sm/sysboard.htm#wp1027497).

ПРЕДУПРЕЖДЕНИЕ. Перед включением компьютера вверните обратно все винты и убедитесь, что ни один винт не остался случайно<br>внутри корпуса. В противном случае можно повредить компьютер.

#### <span id="page-4-0"></span>**Перед началом работы**

**Руководство по обслуживанию Dell™ Inspiron™ N4020/N4030** 

- [Рекомендуемые инструменты](#page-4-1)
- [Выключение компьютера](#page-4-2)
- [Перед работой с внутренними компонентами компьютера](#page-4-3)

В этом руководстве описывается порядок снятия и установки компонентов компьютера. Если не указано иначе, в каждой процедуре подразумевается соблюдение следующих условий:

- l Выполнены действия, описанные в разделах [Выключение компьютера](#page-4-2) и [Перед работой с внутренними компонентами компьютера](#page-4-3).
- l Прочитана информация по технике безопасности, прилагаемая к компьютеру*.*
- l Компонент можно заменить или (если он был приобретен отдельно) установить, выполнив процедуру извлечения/снятия в обратном порядке.

#### <span id="page-4-1"></span>**Рекомендуемые инструменты**

Для выполнения процедур, описанных в этом документе, могут потребоваться следующие инструменты:

- l небольшая плоская отвертка;
- l крестовая отвертка;
- l пластмассовая палочка;
- l программа обновления BIOS, доступная на сайте **support.dell.com.**

#### <span id="page-4-2"></span>**Выключение компьютера**

- **ПРЕДУПРЕЖДЕНИЕ. Во избежание потери данных сохраните и закройте все открытые файлы и выйдите из всех программ, прежде чем выключать компьютер.**
- 1. Сохраните и закройте все открытые файлы и выйдите из всех программ.
- 2. Завершение работы операционной системы:
	- *Windows*® *Vista*:

Нажмите кнопку «Пуск» <sup>(2)</sup>, щелкните стрелку **Валемена завершение работы.** 

*Windows*® *7*:

Нажмите кнопку «Пуск» и щелкните **Завершение работы**.

3. Выключите компьютер. Если компьютер не выключился автоматически при завершении работы операционной системы, нажмите и не отпускайте кнопку питания, пока компьютер не выключится.

## <span id="page-4-3"></span>**Перед работой с внутренними компонентами компьютера**

Соблюдайте приведенные ниже инструкции по технике безопасности во избежание повреждения компьютера и для собственной безопасности.

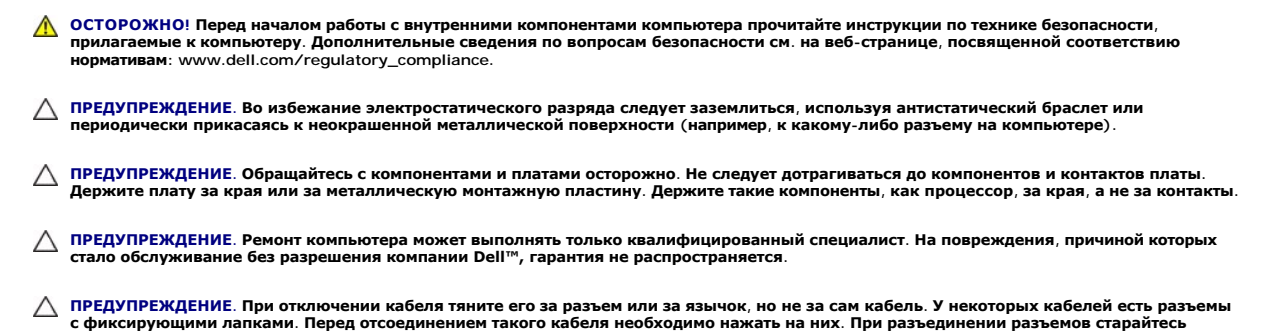

**разносить их по прямой, чтобы контакты не погнулись. Аналогично, перед подключением кабеля убедитесь в правильной ориентации и соответствии частей разъемов.** 

- **ПРЕДУПРЕЖДЕНИЕ. Во избежание повреждения компьютера перед началом работы с внутренними компонентами компьютера выполните следующие действия.**
- 1. Убедитесь, что рабочая поверхность ровная и чистая, чтобы не поцарапать крышку компьютера.
- 2. Выключите компьютер (см. раздел [Выключение компьютера](#page-4-2)) и все внешние устройства.
- **ПРЕДУПРЕЖДЕНИЕ. При отсоединении сетевого кабеля сначала отсоедините кабель от компьютера, а затем отсоедините кабель от сетевого устройства.**
- 3. Отсоедините от компьютера все телефонные или сетевые кабели.
- 4. Если в устройстве чтения карт памяти «5 в 1» установлена карта, нажмите на нее и извлеките ее.
- 5. Отсоедините компьютер и все внешние устройства от электросети.
- 6. Отсоедините от компьютера все внешние устройства.
- ПРЕДУПРЕЖДЕНИЕ. Во избежание повреждения системной платы выньте основной аккумулятор (см. раздел <u>[Извлечение аккумулятора](file:///C:/data/systems/insN4030/ru/sm/removeba.htm#wp1185372)</u>)<br>перед началом работы с внутренними компонентами компьютера.
- 7. Извлеките аккумулятор (см. [Извлечение аккумулятора](file:///C:/data/systems/insN4030/ru/sm/removeba.htm#wp1185372)).
- 8. Переверните компьютер вверх дном, откройте дисплей и нажмите кнопку питания, чтобы снять статическое электричество с системной платы.

## <span id="page-6-0"></span>**Перепрограммирование BIOS**

**Руководство по обслуживанию Dell™ Inspiron™ N4020/N4030** 

- 1. Включите компьютер.
- 2. Перейдите к **support.dell.com/support/downloads**.
- 3. Нажмите **Select Model (Выбрать модель)**.
- 4. Найдите файл обновления BIOS для своего компьютера.

**ПРИМЕЧАНИЕ.** Метка обслуживания для данного компьютера находится на нижней панели компьютера.

Если у вас имеется метка обслуживания компьютера.

- a. Нажмите **Enter a Service Tag (Введите номер метки обслуживания)**.
- b. Введите номер метки обслуживания компьютера в поле **Enter a service tag: (Введите номер метки обслуживания)**, нажмите **Go (Перейти)** и перейдите к [шаг](#page-6-1) 5.

Если у вас нет метки обслуживания компьютера.

- a. Выберите тип продукта в списке **Select Your Product Family (Выберите тип продукта)**.
- b. Выберите товарную марку в списке **Select Your Product Line (Выберите линейку продуктов)**.
- c. Выберите номер модели изделия в списке **Select Your Product Model (Выберите модель изделия)**.

**ПРИМЕЧАНИЕ.** Если вы выбрали не ту модель и хотите повторить процедуру выбора, нажмите **Start Over (Начать сначала)** в верхнем правом углу меню.

- d. Нажмите **Confirm (Подтвердить)**.
- <span id="page-6-1"></span>5. На экран будут выведены результаты выбора. Нажмите **BIOS**.
- 6. Для загрузки самого свежего файла BIOS нажмите **Download Now (Загрузить)**. Откроется окно **File Download (Загрузка файла)**.
- 7. Нажмите **Save (Сохранить)**, чтобы сохранить файл на рабочий стол. Начнется загрузка файла на рабочий стол.
- 8. Когда появится окно **Download Complete (Загрузка завершена)** , нажмите Close **(Закрыть)** .<br>В рабочем столе появится значок, название которого будет соответствовать загруженному файлу обновления BIOS.
- 9. Дважды щелкните значок на рабочем столе и следуйте указаниям на экране.

# <span id="page-7-0"></span>**Внутренняя плата с беспроводной технологией Bluetooth®**

**Руководство по обслуживанию Dell™ Inspiron™ N4020/N4030** 

- **[Извлечение платы](#page-7-1) Bluetooth**
- [Установка платы](#page-7-2) Bluetooth
- ОСТОРОЖНО! Перед началом работы с внутренними компонентами компьютера прочитайте инструкции по технике безопасности,<br>прилагаемые к компьютеру. Дополнительные сведения по вопросам безопасности см. на веб-странице, посвящен
- ПРЕДУПРЕЖДЕНИЕ. Ремонт компьютера может выполнять только квалифицированный специалист. На повреждения, причиной которых<br>стало обслуживание без разрешения компании Dell™, гарантия не распространяется.
- ПРЕДУПРЕЖДЕНИЕ. Во избежание электростатического разряда следует заземлиться, используя антистатический браслет или<br>периодически прикасаясь к неокрашенной металлической поверхности (например, к какому-либо разъему на комп
- ПРЕДУПРЕЖДЕНИЕ. Во избежание повреждения системной платы выньте основной аккумулятор (см. раздел <u>[Извлечение аккумулятора](file:///C:/data/systems/insN4030/ru/sm/removeba.htm#wp1185372)</u>)<br>перед началом работы с внутренними компонентами компьютера.

Если плата с беспроводной технологией Bluetooth была приобретена вместе с компьютером, она уже установлена.

## <span id="page-7-1"></span>**Извлечение платы Bluetooth**

- 1. Следуйте инструкциям, описанным в разделе [Перед началом работы](file:///C:/data/systems/insN4030/ru/sm/before.htm#wp1435071).
- 2. Извлеките аккумулятор (см. [Извлечение аккумулятора](file:///C:/data/systems/insN4030/ru/sm/removeba.htm#wp1185372))
- 3. Выполните инструкции с [шаг](file:///C:/data/systems/insN4030/ru/sm/hdd.htm#wp1193616) 3 по [шаг](file:///C:/data/systems/insN4030/ru/sm/hdd.htm#wp1181565) 4 в [Извлечение жесткого диска](file:///C:/data/systems/insN4030/ru/sm/hdd.htm#wp1109848).
- 4. Выполните инструкции с [шаг](file:///C:/data/systems/insN4030/ru/sm/optical.htm#wp1050736) 3 по [шаг](file:///C:/data/systems/insN4030/ru/sm/optical.htm#wp1053648) 5 в [Извлечение оптического дисковода](file:///C:/data/systems/insN4030/ru/sm/optical.htm#wp1044846).
- 5. Снимите крышку модуля (см. раздел [Снятие крышки модуля](file:///C:/data/systems/insN4030/ru/sm/base.htm#wp1226151)).
- 6. Извлеките модуль (или модули) памяти (см. раздел [Извлечение модуля](file:///C:/data/systems/insN4030/ru/sm/memory.htm#wp1186694) (или модулей) памяти).
- 7. Снимите клавиатуру (см. раздел [Извлечение клавиатуры](file:///C:/data/systems/insN4030/ru/sm/keyboard.htm#wp1184546)).
- 8. Снимите упор для рук (см. раздел [Снятие упора для рук](file:///C:/data/systems/insN4030/ru/sm/palmrest.htm#wp1044787)).
- 9. Потяните плату Bluetooth вверх, чтобы отсоединить ее от разъема на системной плате.

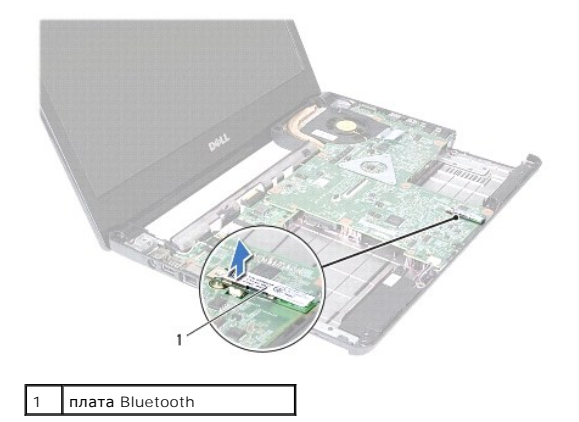

## <span id="page-7-2"></span>**Установка платы Bluetooth**

1. Выполните действия, описанные в разделе [Перед началом работы](file:///C:/data/systems/insN4030/ru/sm/before.htm#wp1435071).

- 2. Совместите разъем на плате Bluetooth с разъемом на системной плате и нажмите на плату Bluetooth, чтобы она плотно встала на свое место.
- 3. Установите на место упор для рук (см. раздел [Установка упора для рук](file:///C:/data/systems/insN4030/ru/sm/palmrest.htm#wp1051018)).
- 4. Установите на место клавиатуру (см. раздел [Замена клавиатуры](file:///C:/data/systems/insN4030/ru/sm/keyboard.htm#wp1179994)).
- 5. Установите модуль (или модули) памяти (см. раздел [Установка модуля памяти](file:///C:/data/systems/insN4030/ru/sm/memory.htm#wp1181089)).
- 6. Установите крышку модуля (см. раздел [Установка крышки модуля](file:///C:/data/systems/insN4030/ru/sm/base.htm#wp1217063)).
- 7. Выполните инструкции с [шаг](file:///C:/data/systems/insN4030/ru/sm/optical.htm#wp1052810) 3 по [шаг](file:///C:/data/systems/insN4030/ru/sm/optical.htm#wp1052821) 4 в [Установка оптического дисковода](file:///C:/data/systems/insN4030/ru/sm/optical.htm#wp1052349).
- 8. Выполните инструкции с [шаг](file:///C:/data/systems/insN4030/ru/sm/hdd.htm#wp1193396) 4 по шаг 5 в [Установка жесткого диска](file:///C:/data/systems/insN4030/ru/sm/hdd.htm#wp1187790).
- 9. Установите аккумулятор обратно (см. [Замена аккумулятора](file:///C:/data/systems/insN4030/ru/sm/removeba.htm#wp1185330)).

ПРЕДУПРЕЖДЕНИЕ. Перед включением компьютера вверните обратно все винты и убедитесь, что ни один винт не остался случайно<br>внутри корпуса. В противном случае можно повредить компьютер.

#### <span id="page-9-0"></span>**Видеокамера**

**Руководство по обслуживанию Dell™ Inspiron™ N4020/N4030** 

- [Снятие камеры](#page-9-1)
- [Установка камеры](#page-10-0)
- ОСТОРОЖНО! Перед началом работы с внутренними компонентами компьютера прочитайте инструкции по технике безопасности,<br>прилагаемые к компьютеру. Дополнительные сведения по вопросам безопасности см. на веб-странице, посвящен
- ПРЕДУПРЕЖДЕНИЕ. Ремонт компьютера может выполнять только квалифицированный специалист. На повреждения, причиной которых<br>стало обслуживание без разрешения компании Dell™, гарантия не распространяется.
- ПРЕДУПРЕЖДЕНИЕ. Во избежание электростатического разряда следует заземлиться, используя антистатический браслет или<br>периодически прикасаясь к неокрашенной металлической поверхности (например, к какому-либо разъему на комп

ПРЕДУПРЕЖДЕНИЕ. Во избежание повреждения системной платы выньте основной аккумулятор (см. раздел <u>[Извлечение аккумулятора](file:///C:/data/systems/insN4030/ru/sm/removeba.htm#wp1185372)</u>)<br>перед началом работы с внутренними компонентами компьютера.

#### <span id="page-9-1"></span>**Снятие камеры**

- 1. Выполните действия, описанные в разделе [Перед началом работы](file:///C:/data/systems/insN4030/ru/sm/before.htm#wp1435071).
- 2. Извлеките аккумулятор (см. [Извлечение аккумулятора](file:///C:/data/systems/insN4030/ru/sm/removeba.htm#wp1185372))
- 3. Выполните инструкции с [шаг](file:///C:/data/systems/insN4030/ru/sm/hdd.htm#wp1193616) 3 по [шаг](file:///C:/data/systems/insN4030/ru/sm/hdd.htm#wp1181565) 4 в [Извлечение жесткого диска](file:///C:/data/systems/insN4030/ru/sm/hdd.htm#wp1109848).
- 4. Выполните инструкции с [шаг](file:///C:/data/systems/insN4030/ru/sm/optical.htm#wp1050736) 3 по [шаг](file:///C:/data/systems/insN4030/ru/sm/optical.htm#wp1053648) 5 в [Извлечение оптического дисковода](file:///C:/data/systems/insN4030/ru/sm/optical.htm#wp1044846).
- 5. Снимите крышку модуля (см. раздел [Снятие крышки модуля](file:///C:/data/systems/insN4030/ru/sm/base.htm#wp1226151)).
- 6. Извлеките модуль (или модули) памяти (см. раздел [Извлечение модуля](file:///C:/data/systems/insN4030/ru/sm/memory.htm#wp1186694) (или модулей) памяти).
- 7. Снимите клавиатуру (см. раздел [Извлечение клавиатуры](file:///C:/data/systems/insN4030/ru/sm/keyboard.htm#wp1184546)).
- 8. Снимите упор для рук (см. раздел [Снятие упора для рук](file:///C:/data/systems/insN4030/ru/sm/palmrest.htm#wp1044787)).
- 9. Снимите дисплей в сборе (см. раздел [Снятие дисплея в сборе](file:///C:/data/systems/insN4030/ru/sm/display.htm#wp1202894)).
- 10. Снимите лицевую панель дисплея (см. раздел [Снятие лицевой панели дисплея](file:///C:/data/systems/insN4030/ru/sm/display.htm#wp1202903)).
- 11. Отсоедините кабель камеры от разъема на модуле камеры.
- 12. Приподнимите и сдвиньте модуль камеры, чтобы освободить его от фиксаторов на крышке дисплея.
- 13. Приподнимите модуль камеры и снимите его с крышки дисплея.

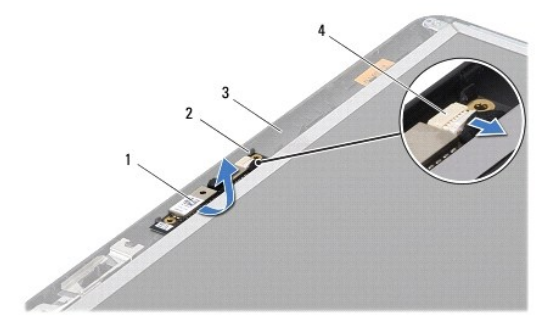

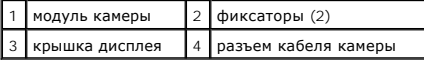

## <span id="page-10-0"></span>**Установка камеры**

- 1. Выполните действия, описанные в разделе [Перед началом работы](file:///C:/data/systems/insN4030/ru/sm/before.htm#wp1435071).
- 2. Закрепите модуль камеры с помощью защелок на крышке дисплея.
- 3. Подсоедините кабель камеры к разъему на модуле камеры.
- 4. Установите на место лицевую панель дисплея (см. раздел [Установка лицевой панели](file:///C:/data/systems/insN4030/ru/sm/display.htm#wp1183865)).
- 5. Установите на место дисплей в сборе (см. раздел [Установка дисплея в сборе](file:///C:/data/systems/insN4030/ru/sm/display.htm#wp1183623)).
- 6. Установите на место упор для рук (см. раздел [Установка упора для рук](file:///C:/data/systems/insN4030/ru/sm/palmrest.htm#wp1051018)).
- 7. Установите на место клавиатуру (см. раздел [Замена клавиатуры](file:///C:/data/systems/insN4030/ru/sm/keyboard.htm#wp1179994)).
- 8. Установите модуль (или модули) памяти (см. раздел [Установка модуля памяти](file:///C:/data/systems/insN4030/ru/sm/memory.htm#wp1181089)).
- 9. Установите крышку модуля (см. раздел [Установка крышки модуля](file:///C:/data/systems/insN4030/ru/sm/base.htm#wp1217063)).
- 10. Выполните инструкции с [шаг](file:///C:/data/systems/insN4030/ru/sm/optical.htm#wp1052810) 3 по [шаг](file:///C:/data/systems/insN4030/ru/sm/optical.htm#wp1052821) 4 в [Установка оптического дисковода](file:///C:/data/systems/insN4030/ru/sm/optical.htm#wp1052349).
- 11. Выполните инструкции с [шаг](file:///C:/data/systems/insN4030/ru/sm/hdd.htm#wp1193396) 4 по шаг 5 в [Установка жесткого диска](file:///C:/data/systems/insN4030/ru/sm/hdd.htm#wp1187790).
- 12. Установите аккумулятор обратно (см. [Замена аккумулятора](file:///C:/data/systems/insN4030/ru/sm/removeba.htm#wp1185330)).

# ПРЕДУПРЕЖДЕНИЕ. Перед включением компьютера вверните обратно все винты и убедитесь, что ни один винт не остался случайно<br>внутри корпуса. В противном случае можно повредить компьютер.

# <span id="page-11-0"></span>**Батарейка типа «таблетка»**

**Руководство по обслуживанию Dell™ Inspiron™ N4020/N4030** 

- [Извлечение батарейки типа «таблетка»](#page-11-1)
- [Замена батарейки типа «таблетка»](#page-11-2)
- ОСТОРОЖНО! Перед началом работы с внутренними компонентами компьютера прочитайте инструкции по технике безопасности,<br>прилагаемые к компьютеру. Дополнительные сведения по вопросам безопасности см. на веб-странице, посвящен
- ПРЕДУПРЕЖДЕНИЕ. Ремонт компьютера может выполнять только квалифицированный специалист. На повреждения, причиной которых<br>стало обслуживание без разрешения компании Dell™, гарантия не распространяется.
- ПРЕДУПРЕЖДЕНИЕ. Во избежание электростатического разряда следует заземлиться, используя антистатический браслет или<br>периодически прикасаясь к неокрашенной металлической поверхности (например, к какому-либо разъему на комп

ПРЕДУПРЕЖДЕНИЕ. Во избежание повреждения системной платы выньте основной аккумулятор (см. раздел <u>[Извлечение аккумулятора](file:///C:/data/systems/insN4030/ru/sm/removeba.htm#wp1185372)</u>)<br>перед началом работы с внутренними компонентами компьютера.

### <span id="page-11-1"></span>**Извлечение батарейки типа «таблетка»**

- 1. Выполните действия, описанные в разделе [Перед началом работы](file:///C:/data/systems/insN4030/ru/sm/before.htm#wp1435071).
- 2. Выполните инструкции с [шаг](file:///C:/data/systems/insN4030/ru/sm/sysboard.htm#wp1039500) 2 по [шаг](file:///C:/data/systems/insN4030/ru/sm/sysboard.htm#wp1037837) 14 в [Извлечение системной платы](file:///C:/data/systems/insN4030/ru/sm/sysboard.htm#wp1032066).
- 3. С помощью пластмассовой палочки подцепите батарейку типа «таблетка» и извлеките ее из гнезда на системной плате.

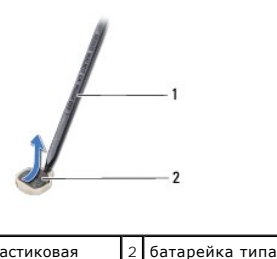

1 пластиковая палочка «таблетка»

<span id="page-11-2"></span>**Замена батарейки типа «таблетка»** 

- 1. Выполните действия, описанные в разделе [Перед началом работы](file:///C:/data/systems/insN4030/ru/sm/before.htm#wp1435071).
- 2. Возьмите батарейку типа «таблетка», повернув ее стороной со знаком «+» вверх.
- 3. Вставьте батарейку типа «таблетка» в гнездо и осторожно надавите на нее до щелчка.
- 4. Выполните инструкции с [шаг](file:///C:/data/systems/insN4030/ru/sm/sysboard.htm#wp1037898) 5 по [шаг](file:///C:/data/systems/insN4030/ru/sm/sysboard.htm#wp1041321) 18 в [Установка системной платы](file:///C:/data/systems/insN4030/ru/sm/sysboard.htm#wp1027497).
- ПРЕДУПРЕЖДЕНИЕ. Перед включением компьютера вверните обратно все винты и убедитесь, что ни один винт не остался случайно<br>внутри корпуса. В противном случае можно повредить компьютер.

#### <span id="page-12-0"></span>**Модуль процессора**

**Руководство по обслуживанию Dell™ Inspiron™ N4020/N4030** 

- [Извлечение модуля процессора](#page-12-1)
- [Установка модуля процессора](#page-13-0)
- ОСТОРОЖНО! Перед началом работы с внутренними компонентами компьютера прочитайте инструкции по технике безопасности,<br>прилагаемые к компьютеру. Дополнительные сведения по вопросам безопасности см. на веб-странице, посвящен
- ПРЕДУПРЕЖДЕНИЕ. Ремонт компьютера может выполнять только квалифицированный специалист. На повреждения, причиной которых<br>стало обслуживание без разрешения компании Dell™, гарантия не распространяется.
- ПРЕДУПРЕЖДЕНИЕ. Во избежание электростатического разряда следует заземлиться, используя антистатический браслет или<br>периодически прикасаясь к неокрашенной металлической поверхности (например, к какому-либо разъему на комп
- ПРЕДУПРЕЖДЕНИЕ. Чтобы при извлечении или установке процессора избежать прерывистого контакта между эксцентриком гнезда<br>процессора (гнезда с нулевым усилием сочленения) и процессором, при затягивании эксцентрика следует сл
- **ПРЕДУПРЕЖДЕНИЕ. Во избежание повреждения процессора держите отвертку перпендикулярно процессору при повороте эксцентрика.**
- ПРЕДУПРЕЖДЕНИЕ. Во избежание повреждения системной платы выньте основной аккумулятор (см. раздел <u>[Извлечение аккумулятора](file:///C:/data/systems/insN4030/ru/sm/removeba.htm#wp1185372)</u>)<br>перед началом работы с внутренними компонентами компьютера.

## <span id="page-12-1"></span>**Извлечение модуля процессора**

- 1. Выполните действия, описанные в разделе [Перед началом работы](file:///C:/data/systems/insN4030/ru/sm/before.htm#wp1435071).
- 2. Извлеките блок радиатора (см. раздел [Извлечение блока радиатора](file:///C:/data/systems/insN4030/ru/sm/cpucool.htm#wp1137247)).
- 3. Чтобы ослабить затяжку, с помощью маленькой шлицевой отвертки поверните эксцентрик гнезда процессора против часовой стрелки до упора.

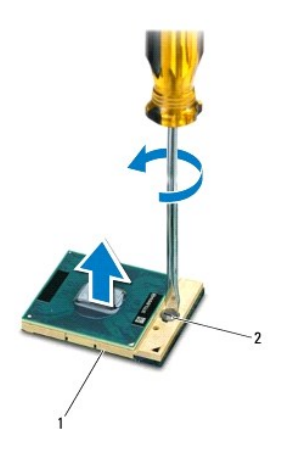

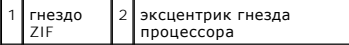

- ПРЕДУПРЕЖДЕНИЕ. Для обеспечения максимального охлаждения процессора не касайтесь поверхностей теплообмена на блоке<br>радиатора процессора. Находящиеся на коже жировые вещества могут снизить теплопроводность термоохлаждающих
- ПРЕДУПРЕЖДЕНИЕ. При извлечении модуля процессора потяните модуль вверх, не допуская перекосов. Следите за тем, чтобы не погнуть<br>контакты модуля процессора.

4. Приподнимите модуль процессора и извлеките его из гнезда с нулевым усилием сочленения.

## <span id="page-13-1"></span><span id="page-13-0"></span>**Установка модуля процессора**

- **ПРИМЕЧАНИЕ**. Если устанавливается новый процессор, в комплект поставки будет входить новый блок радиатора, включающий прикрепленную<br>термоохлаждающую накладку, либо новая термоохлаждающая накладка будет прилагаться к доку
- 1. Выполните действия, описанные в разделе [Перед началом работы](file:///C:/data/systems/insN4030/ru/sm/before.htm#wp1435071).
- 2. Расположите модуль процессора таким образом, чтобы его угол с контактом «1» совместился с углом с контактом «1» гнезда с нулевым усилием сочленения, затем вставьте модуль процессора.
- **ПРИМЕЧАНИЕ**. Треугольник на угле модуля процессора с контактом «1» должен быть совмещен с треугольником на угле с контактом «1» гнезда с<br>нулевым усилием сочленения.

Если модуль процессора установлен правильно, все четыре угла будут расположены на одной высоте. Если один или несколько углов модуля расположены выше других, модуль установлен неправильно.

**ПРЕДУПРЕЖДЕНИЕ. Во избежание повреждения процессора держите отвертку перпендикулярно процессору при повороте эксцентрика.**

- 3. Поворачивайте эксцентрик гнезда процессора по часовой стрелке, чтобы закрепить модуль процессора на системной плате.
- 4. Установите на место блок радиатора (см. раздел [Замена блока радиатора](file:///C:/data/systems/insN4030/ru/sm/cpucool.htm#wp1122720)).

#### <span id="page-14-0"></span>**Блок радиатора**

**Руководство по обслуживанию Dell™ Inspiron™ N4020/N4030** 

- [Извлечение блока радиатора](#page-14-1)
- О Замена блока радиатор
- ОСТОРОЖНО! Перед началом работы с внутренними компонентами компьютера прочитайте инструкции по технике безопасности,<br>прилагаемые к компьютеру. Дополнительные сведения по вопросам безопасности см. на веб-странице, посвящен
- **ОСТОРОЖНО! Не касайтесь металлического корпуса радиатора процессора при извлечении горячего радиатора процессора из компьютера.**
- ПРЕДУПРЕЖДЕНИЕ. Ремонт компьютера может выполнять только квалифицированный специалист. На повреждения, причиной которых<br>стало обслуживание без разрешения компании Dell™, гарантия не распространяется.
- **ПРЕДУПРЕЖДЕНИЕ. Во избежание электростатического разряда следует заземлиться, используя антистатический браслет или периодически прикасаясь к неокрашенной металлической поверхности (например, к какому-либо разъему на компьютере).**
- **ПРЕДУПРЕЖДЕНИЕ. Во избежание повреждения системной платы выньте основной аккумулятор (см. раздел [Извлечение аккумулятора](file:///C:/data/systems/insN4030/ru/sm/removeba.htm#wp1185372)) перед началом работы с внутренними компонентами компьютера.**

## <span id="page-14-1"></span>**Извлечение блока радиатора**

- 1. Выполните действия, описанные в разделе [Перед началом работы](file:///C:/data/systems/insN4030/ru/sm/before.htm#wp1435071).
- 2. Выполните инструкции с [шаг](file:///C:/data/systems/insN4030/ru/sm/sysboard.htm#wp1039500) 2 по [шаг](file:///C:/data/systems/insN4030/ru/sm/sysboard.htm#wp1037837) 14 в [Извлечение системной платы](file:///C:/data/systems/insN4030/ru/sm/sysboard.htm#wp1032066).
- 3. Отсоедините кабель вентилятора от разъема на системной плате.
- 4. В последовательном порядке (указанном на блоке радиатора) ослабьте четыре невыпадающих винта, которыми блок радиатора крепится к системной плате.
- 5. Снимите блок радиатора с системной платы.

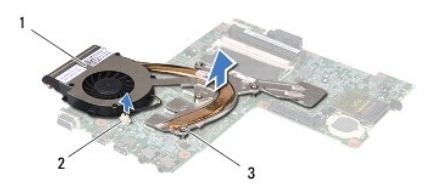

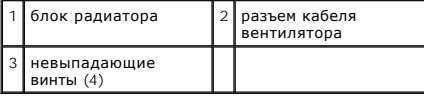

## <span id="page-14-2"></span>**Замена блока радиатора**

**И ПРИМЕЧАНИЕ**. Данная процедура предполагает, что вы уже сняли блок радиатора и собираетесь установить его на место.

- 1. Выполните действия, описанные в разделе [Перед началом работы](file:///C:/data/systems/insN4030/ru/sm/before.htm#wp1435071).
- 2. Установите блок радиатора на системную плату.
- 3. Совместите четыре невыпадающих винта на блоке радиатора с отверстиями для винтов на системной плате и последовательно затяните винты (как указано на блоке радиатора).
- 4. Подсоедините кабель вентилятора к разъему на системной плате.
- 5. Выполните инструкции с [шаг](file:///C:/data/systems/insN4030/ru/sm/sysboard.htm#wp1037898) 5 по [шаг](file:///C:/data/systems/insN4030/ru/sm/sysboard.htm#wp1041321) 18 в [Установка системной платы](file:///C:/data/systems/insN4030/ru/sm/sysboard.htm#wp1027497).

ПРЕДУПРЕЖДЕНИЕ. Перед включением компьютера вверните обратно все винты и убедитесь, что ни один винт не остался случайно<br>внутри корпуса. В противном случае можно повредить компьютер.

## <span id="page-16-0"></span>**Дисплей**

**Руководство по обслуживанию Dell™ Inspiron™ N4020/N4030** 

- [Дисплей в сборе](#page-16-1)
- **Лицевая панель**
- [Панель дисплея](#page-18-1)
- ОСТОРОЖНО! Перед началом работы с внутренними компонентами компьютера прочитайте инструкции по технике безопасности,<br>прилагаемые к компьютеру. Дополнительные сведения по вопросам безопасности см. на веб-странице, посвящен
- ПРЕДУПРЕЖДЕНИЕ. Ремонт компьютера может выполнять только квалифицированный специалист. На повреждения, причиной которых<br>стало обслуживание без разрешения компании Dell™, гарантия не распространяется.
- ПРЕДУПРЕЖДЕНИЕ. Во избежание электростатического разряда следует заземлиться, используя антистатический браслет или<br>периодически прикасаясь к неокрашенной металлической поверхности (например, к какому-либо разъему на комп
- ПРЕДУПРЕЖДЕНИЕ. Во избежание повреждения системной платы выньте основной аккумулятор (см. раздел <u>[Извлечение аккумулятора](file:///C:/data/systems/insN4030/ru/sm/removeba.htm#wp1185372)</u>)<br>перед началом работы с внутренними компонентами компьютера.

# <span id="page-16-1"></span>**Дисплей в сборе**

#### <span id="page-16-2"></span>**Снятие дисплея в сборе**

- 1. Выполните действия, описанные в разделе [Перед началом работы](file:///C:/data/systems/insN4030/ru/sm/before.htm#wp1435071).
- 2. Извлеките аккумулятор (см. [Извлечение аккумулятора](file:///C:/data/systems/insN4030/ru/sm/removeba.htm#wp1185372)).
- 3. Выполните инструкции с [шаг](file:///C:/data/systems/insN4030/ru/sm/hdd.htm#wp1193616) 3 по [шаг](file:///C:/data/systems/insN4030/ru/sm/hdd.htm#wp1181565) 4 в [Извлечение жесткого диска](file:///C:/data/systems/insN4030/ru/sm/hdd.htm#wp1109848).
- 4. Выполните инструкции с [шаг](file:///C:/data/systems/insN4030/ru/sm/optical.htm#wp1050736) 3 по [шаг](file:///C:/data/systems/insN4030/ru/sm/optical.htm#wp1053648) 5 в [Извлечение оптического дисковода](file:///C:/data/systems/insN4030/ru/sm/optical.htm#wp1044846).
- 5. Снимите крышку модуля (см. раздел [Снятие крышки модуля](file:///C:/data/systems/insN4030/ru/sm/base.htm#wp1226151)).
- 6. Извлеките модуль (или модули) памяти (см. раздел [Извлечение модуля](file:///C:/data/systems/insN4030/ru/sm/memory.htm#wp1186694) (или модулей) памяти).
- 7. Снимите клавиатуру (см. раздел [Извлечение клавиатуры](file:///C:/data/systems/insN4030/ru/sm/keyboard.htm#wp1184546)).
- 8. Снимите упор для рук (см. раздел [Снятие упора для рук](file:///C:/data/systems/insN4030/ru/sm/palmrest.htm#wp1044787)).
- 9. Отключите антенные кабели мини-платы (см. [Извлечение мини](file:///C:/data/systems/insN4030/ru/sm/minicard.htm#wp1181758) платы) и извлеките их из направляющих желобков.
- 10. Отсоедините кабель дисплея от разъема на системной плате.
- 11. Выкрутите два винта (по одному с каждой стороны), которыми дисплей крепится к основанию компьютера.
- 12. Приподнимите блок дисплея и извлеките его из компьютера.

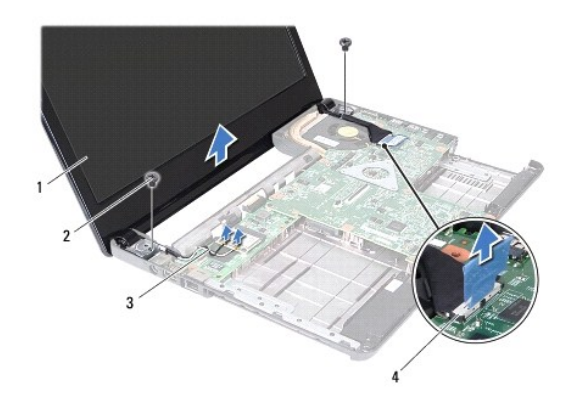

<span id="page-17-0"></span>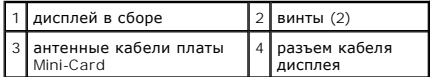

#### <span id="page-17-2"></span>**Установка дисплея в сборе**

- 1. Выполните действия, описанные в разделе [Перед началом работы](file:///C:/data/systems/insN4030/ru/sm/before.htm#wp1435071).
- 2. Установите дисплей в соответствующее положение и закрутите два винта (по одному с каждой стороны), которыми дисплей крепится к основанию компьютера.
- 3. Подсоедините кабель дисплея к разъему на системной плате.
- 4. Уложите антенные кабели мини-платы в направляющие желобки и подключите их (см. [Замена мини](file:///C:/data/systems/insN4030/ru/sm/minicard.htm#wp1181828)-платы).
- 5. Установите на место упор для рук (см. раздел [Установка упора для рук](file:///C:/data/systems/insN4030/ru/sm/palmrest.htm#wp1051018)).
- 6. Установите на место клавиатуру (см. раздел [Замена клавиатуры](file:///C:/data/systems/insN4030/ru/sm/keyboard.htm#wp1179994)).
- 7. Установите модуль (или модули) памяти (см. раздел [Установка модуля памяти](file:///C:/data/systems/insN4030/ru/sm/memory.htm#wp1181089)).
- 8. Установите крышку модуля (см. раздел [Установка крышки модуля](file:///C:/data/systems/insN4030/ru/sm/base.htm#wp1217063)).
- 9. Выполните инструкции с [шаг](file:///C:/data/systems/insN4030/ru/sm/optical.htm#wp1052810) 3 по [шаг](file:///C:/data/systems/insN4030/ru/sm/optical.htm#wp1052821) 4 в [Установка оптического дисковода](file:///C:/data/systems/insN4030/ru/sm/optical.htm#wp1052349).
- 10. Выполните инструкции с [шаг](file:///C:/data/systems/insN4030/ru/sm/hdd.htm#wp1193396) 4 по шаг 5 в [Установка жесткого диска](file:///C:/data/systems/insN4030/ru/sm/hdd.htm#wp1187790).
- 11. Установите аккумулятор обратно (см. [Замена аккумулятора](file:///C:/data/systems/insN4030/ru/sm/removeba.htm#wp1185330)).

ПРЕДУПРЕЖДЕНИЕ. Перед включением компьютера вверните обратно все винты и убедитесь, что ни один винт не остался случайно<br>внутри корпуса. В противном случае можно повредить компьютер.

### <span id="page-17-1"></span>**Лицевая панель дисплея**

#### <span id="page-17-3"></span>**Снятие лицевой панели дисплея**

- **ПРЕДУПРЕЖДЕНИЕ. Лицевая панель крайне хрупка. Соблюдайте осторожность при снятии лицевой панели во избежание ее повреждения.**
- 1. Выполните действия, описанные в разделе [Перед началом работы](file:///C:/data/systems/insN4030/ru/sm/before.htm#wp1435071).
- 2. Снимите дисплей в сборе (см. раздел [Снятие дисплея в сборе](#page-16-2)).
- 3. Обратите внимание на то, как антенные кабели мини-платы и кабель дисплея уложены в направляющих желобках в шарнирах дисплея.
- 4. Кончиками пальцев осторожно приподнимите внутренний край лицевой панели.
- 5. Снимите лицевую панель.

<span id="page-18-0"></span>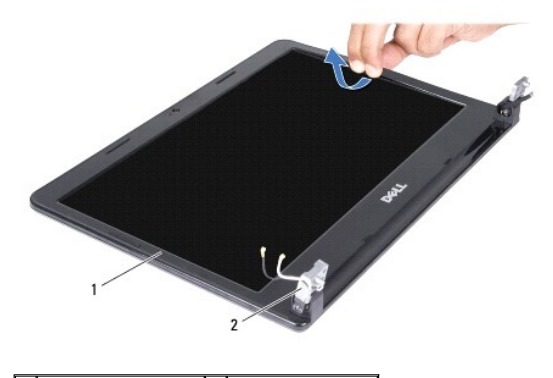

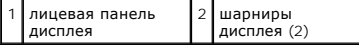

## <span id="page-18-2"></span>**Установка лицевой панели**

- 1. Выполните действия, описанные в разделе [Перед началом работы](file:///C:/data/systems/insN4030/ru/sm/before.htm#wp1435071).
- 2. Проложите антенные кабели мини-платы и кабель дисплея по направляющим желобкам в шарнирах дисплея.
- 3. Совместите лицевую панель, наложив ее поверх панели дисплея, и осторожно надавите на нее, чтобы она встала на место со щелчком.
- 4. Установите на место дисплей в сборе (см. раздел [Установка дисплея в сборе](#page-17-2)).

# <span id="page-18-1"></span>**Панель дисплея**

## **Снятие панели дисплея**

- 1. Выполните действия, описанные в разделе [Перед началом работы](file:///C:/data/systems/insN4030/ru/sm/before.htm#wp1435071).
- 2. Снимите дисплей в сборе (см. раздел [Снятие дисплея в сборе](#page-16-2)).
- 3. Снимите лицевую панель дисплея (см. раздел [Снятие лицевой панели дисплея](#page-17-3)).
- 4. Отсоедините кабель камеры от разъема на модуле камеры.
- 5. Выкрутите шесть винтов, крепящих панель дисплея к крышке дисплея.

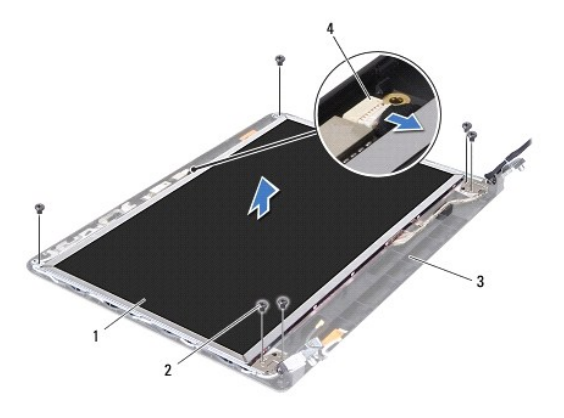

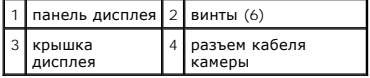

- 6. Приподнимите панель дисплея и снимите ее с крышки дисплея.
- 7. Переверните панель дисплея и положите ее на чистую поверхность.
- 8. Приподнимите ленту, которой кабель дисплея крепится к разъему платы дисплея и отсоедините кабель дисплея.
- **ПРИМЕЧАНИЕ**. Кабель камеры прикреплен к задней части панели дисплея.
- 9. Извлеките кабель камеры.

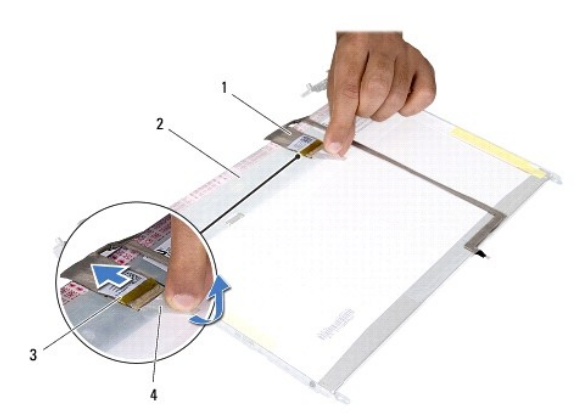

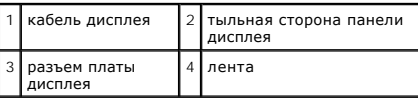

10. Выверните четыре винта (по два с каждой стороны), которыми скобы панели дисплея крепятся к панели дисплея.

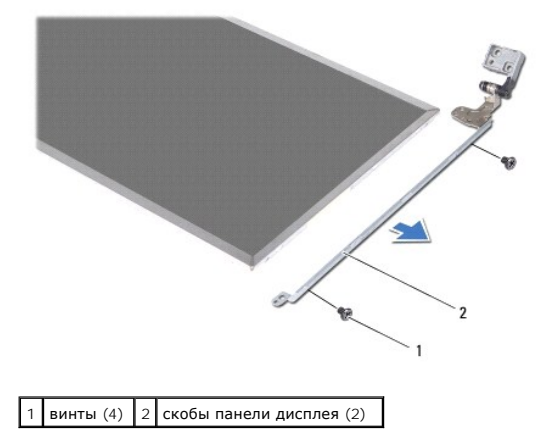

#### **Установка панели дисплея**

- 1. Выполните действия, описанные в разделе [Перед началом работы](file:///C:/data/systems/insN4030/ru/sm/before.htm#wp1435071).
- 2. Закрутите на место четыре винта (по два с каждой стороны), которыми скобы панели дисплея крепятся к панели дисплея.
- 3. Прикрепите кабель камеры к задней части панели дисплея.
- 4. Подсоедините кабель дисплея к разъему платы дисплея и закрепите его лентой.
- 5. Совместите отверстия для винтов на панели дисплея с резьбовыми отверстиями на крышке дисплея и вверните обратно шесть винтов.
- 6. Подсоедините кабель камеры к разъему на модуле камеры.
- 7. Установите на место лицевую панель дисплея (см. раздел [Установка лицевой панели](#page-18-2)).
- 8. Установите на место дисплей в сборе (см. раздел [Установка дисплея в сборе](#page-17-2)).

ПРЕДУПРЕЖДЕНИЕ. Перед включением компьютера вверните обратно все винты и убедитесь, что ни один винт не остался случайно<br>внутри корпуса. В противном случае можно повредить компьютер.

# <span id="page-21-0"></span>**Жесткий диск**

**Руководство по обслуживанию Dell™ Inspiron™ N4020/N4030** 

- [Извлечение жесткого диска](#page-21-1)
- [Установка жесткого диска](#page-22-1)
- ОСТОРОЖНО! Перед началом работы с внутренними компонентами компьютера прочитайте инструкции по технике безопасности,<br>прилагаемые к компьютеру. Дополнительные сведения по вопросам безопасности см. на веб-странице, посвящен
- **△ ОСТОРОЖНО! Если вы извлекаете из компьютера нагревшийся жесткий диск, не касайтесь металлического корпуса жесткого диска.**
- ПРЕДУПРЕЖДЕНИЕ. Ремонт компьютера может выполнять только квалифицированный специалист. На повреждения, причиной которых<br>стало обслуживание без разрешения компании Dell™, гарантия не распространяется.
- ПРЕДУПРЕЖДЕНИЕ. Во избежание потери данных сначала выключите компьютер (см. <u>[Выключение компьютера](file:///C:/data/systems/insN4030/ru/sm/before.htm#wp1435089)</u>), а затем извлеките<br>жесткий диск. Не извлекайте жесткий диск, пока компьютер включен или находится в режиме сна.
- ПРЕДУПРЕЖДЕНИЕ. Во избежание электростатического разряда следует заземлиться, используя антистатический браслет или<br>периодически прикасаясь к неокрашенной металлической поверхности (например, к какому-либо разъему на комп
- **ПРЕДУПРЕЖДЕНИЕ. Жесткие диски крайне хрупкие. Соблюдайте осторожность при обращении с жестким диском.**
- ПРЕДУПРЕЖДЕНИЕ. Во избежание повреждения системной платы выньте основной аккумулятор (см. раздел <u>[Извлечение аккумулятора](file:///C:/data/systems/insN4030/ru/sm/removeba.htm#wp1185372)</u>)<br>перед началом работы с внутренними компонентами компьютера.
- Ø **ПРИМЕЧАНИЕ.** Корпорация Dell не гарантирует совместимости жестких дисков других компаний и не обеспечивает их поддержку.
- **ПРИМЕЧАНИЕ.** При установке жесткого диска другого производителя необходимо установить операционную систему, драйверы и утилиты на новый жесткий диск (см. *Руководство по технологиям Dell*).

## <span id="page-21-1"></span>**Извлечение жесткого диска**

- 1. Выполните действия, описанные в разделе [Перед началом работы](file:///C:/data/systems/insN4030/ru/sm/before.htm#wp1435071).
- 2. Извлеките аккумулятор (см. [Извлечение аккумулятора](file:///C:/data/systems/insN4030/ru/sm/removeba.htm#wp1185372)).
- **ПРЕДУПРЕЖДЕНИЕ. Снятый с компьютера жесткий диск следует хранить в защитной антистатической упаковке (см. раздел «Защита от электростатического разряда» в инструкциях по технике безопасности, прилагаемых к компьютеру).**
- 3. Выверните два винта, с помощью которых блок жесткого диска крепится к корпусу компьютера.
- 4. Сдвиньте блок жесткого диска и извлеките его из отсека.

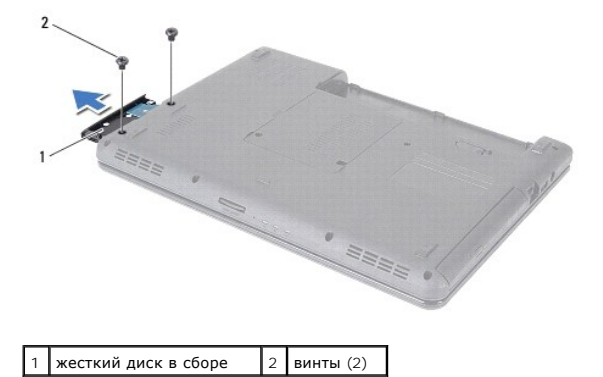

- 5. Выверните два винта, которыми лицевая панель жесткого диска крепится к жесткому диску.
- 6. Снимите лицевую панель жесткого диска с жесткого диска.

<span id="page-22-0"></span>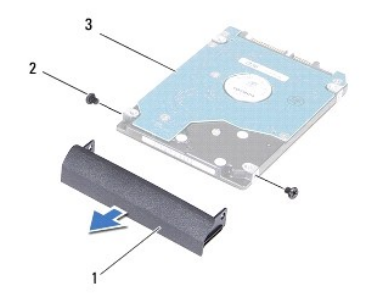

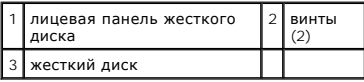

## <span id="page-22-1"></span>**Установка жесткого диска**

- 1. Выполните действия, описанные в разделе [Перед началом работы](file:///C:/data/systems/insN4030/ru/sm/before.htm#wp1435071).
- 2. Вытащите новый диск из упаковки. Сохраняйте оригинальную упаковку для хранения или транспортировки жесткого диска.
- 3. Совместите отверстия для винтов на лицевой панели жесткого диска с отверстиями на жестком диске и вверните обратно два винта.
- 4. Установите блок жесткого диска в отсек, чтобы он плотно встал на свое место.
- 5. Вверните два винта, с помощью которых блок жесткого диска крепится к корпусу компьютера.
- 6. Установите аккумулятор обратно (см. [Замена аккумулятора](file:///C:/data/systems/insN4030/ru/sm/removeba.htm#wp1185330)).
- ПРЕДУПРЕЖДЕНИЕ. Перед включением компьютера вверните обратно все винты и убедитесь, что ни один винт не остался случайно<br>внутри корпуса. В противном случае можно повредить компьютер.
- 7. При необходимости установите операционную систему для компьютера. См. раздел «Восстановление операционной системы» в *Руководстве по установке*.
- 8. Установите необходимые драйверы и утилиты для компьютера. Дополнительные сведения см. в *Руководстве по технологиям Dell*.

## **Руководство по обслуживанию Dell™ Inspiron™ N4020/N4030**

<span id="page-23-0"></span>**Плата ввода/вывода** 

- [Извлечение платы ввода](#page-23-1)/вывода
- [Установка платы ввода](#page-23-2)/вывода
- ОСТОРОЖНО! Перед началом работы с внутренними компонентами компьютера прочитайте инструкции по технике безопасности,<br>прилагаемые к компьютеру. Дополнительные сведения по вопросам безопасности см. на веб-странице, посвящен
- ПРЕДУПРЕЖДЕНИЕ. Ремонт компьютера может выполнять только квалифицированный специалист. На повреждения, причиной которых<br>стало обслуживание без разрешения компании Dell™, гарантия не распространяется.
- ПРЕДУПРЕЖДЕНИЕ. Во избежание электростатического разряда следует заземлиться, используя антистатический браслет или<br>периодически прикасаясь к неокрашенной металлической поверхности (например, к какому-либо разъему на комп

ПРЕДУПРЕЖДЕНИЕ. Во избежание повреждения системной платы выньте основной аккумулятор (см. раздел <u>[Извлечение аккумулятора](file:///C:/data/systems/insN4030/ru/sm/removeba.htm#wp1185372)</u>)<br>перед началом работы с внутренними компонентами компьютера.

### <span id="page-23-1"></span>**Извлечение платы ввода/вывода**

- 1. Выполните действия, описанные в разделе [Перед началом работы](file:///C:/data/systems/insN4030/ru/sm/before.htm#wp1435071).
- 2. Выполните инструкции с [шаг](file:///C:/data/systems/insN4030/ru/sm/sysboard.htm#wp1039500) 2 по [шаг](file:///C:/data/systems/insN4030/ru/sm/sysboard.htm#wp1041120) 13 в [Извлечение системной платы](file:///C:/data/systems/insN4030/ru/sm/sysboard.htm#wp1032066).
- 3. Извлеките мини-плату (см. раздел [Извлечение мини](file:///C:/data/systems/insN4030/ru/sm/minicard.htm#wp1181758)-платы).
- 4. Выкрутите винт, которым плата ввода/вывода крепится к основанию компьютера.
- 5. Поднимите плату ввода/вывода и извлеките ее из основания компьютера.

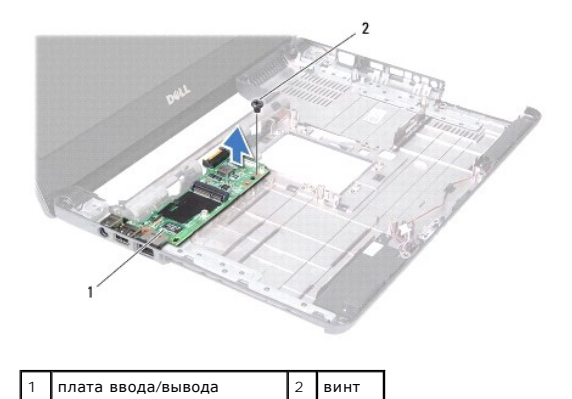

#### <span id="page-23-2"></span>**Установка платы ввода/вывода**

- 1. Выполните действия, описанные в разделе [Перед началом работы](file:///C:/data/systems/insN4030/ru/sm/before.htm#wp1435071).
- 2. Совместите разъемы на плате ввода/вывода с гнездами разъемов на основании компьютера.
- 3. Затяните винт, которым плата ввода/вывода крепится к основанию компьютера.
- 4. Установите мини-плату (см. раздел [Замена мини](file:///C:/data/systems/insN4030/ru/sm/minicard.htm#wp1181828)-платы).
- 5. Выполните инструкции с [шаг](file:///C:/data/systems/insN4030/ru/sm/sysboard.htm#wp1039655) 6 по [шаг](file:///C:/data/systems/insN4030/ru/sm/sysboard.htm#wp1041321) 18 в [Установка системной платы](file:///C:/data/systems/insN4030/ru/sm/sysboard.htm#wp1027497).

**ПРЕДУПРЕЖДЕНИЕ. Перед включением компьютера вверните обратно все винты и убедитесь, что ни один винт не остался случайно внутри корпуса. В противном случае можно повредить компьютер.**

#### <span id="page-25-0"></span>**Клавиатура**

**Руководство по обслуживанию Dell™ Inspiron™ N4020/N4030** 

- [Извлечение клавиатуры](#page-25-1)
- [Замена клавиатуры](#page-26-1)
- ОСТОРОЖНО! Перед началом работы с внутренними компонентами компьютера прочитайте инструкции по технике безопасности,<br>прилагаемые к компьютеру. Дополнительные сведения по вопросам безопасности см. на веб-странице, посвящен
- ПРЕДУПРЕЖДЕНИЕ. Ремонт компьютера может выполнять только квалифицированный специалист. На повреждения, причиной которых<br>стало обслуживание без разрешения компании Dell™, гарантия не распространяется.
- ПРЕДУПРЕЖДЕНИЕ. Во избежание электростатического разряда следует заземлиться, используя антистатический браслет или<br>периодически прикасаясь к неокрашенной металлической поверхности (например, к какому-либо разъему на комп

ПРЕДУПРЕЖДЕНИЕ. Во избежание повреждения системной платы выньте основной аккумулятор (см. раздел <u>[Извлечение аккумулятора](file:///C:/data/systems/insN4030/ru/sm/removeba.htm#wp1185372)</u>)<br>перед началом работы с внутренними компонентами компьютера.

## <span id="page-25-1"></span>**Извлечение клавиатуры**

- 1. Выполните действия, описанные в разделе [Перед началом работы](file:///C:/data/systems/insN4030/ru/sm/before.htm#wp1435071).
- 2. Извлеките аккумулятор (см. [Извлечение аккумулятора](file:///C:/data/systems/insN4030/ru/sm/removeba.htm#wp1185372))
- 3. Выполните инструкции с [шаг](file:///C:/data/systems/insN4030/ru/sm/hdd.htm#wp1193616) 3 по [шаг](file:///C:/data/systems/insN4030/ru/sm/hdd.htm#wp1181565) 4 в [Извлечение жесткого диска](file:///C:/data/systems/insN4030/ru/sm/hdd.htm#wp1109848).
- 4. Выполните инструкции с [шаг](file:///C:/data/systems/insN4030/ru/sm/optical.htm#wp1050736) 3 по [шаг](file:///C:/data/systems/insN4030/ru/sm/optical.htm#wp1053648) 5 в [Извлечение оптического дисковода](file:///C:/data/systems/insN4030/ru/sm/optical.htm#wp1044846).
- 5. Снимите крышку модуля (см. раздел [Снятие крышки модуля](file:///C:/data/systems/insN4030/ru/sm/base.htm#wp1226151)).
- 6. Извлеките модуль (или модули) памяти (см. раздел [Извлечение модуля](file:///C:/data/systems/insN4030/ru/sm/memory.htm#wp1186694) (или модулей) памяти).
- 7. Выверните два винта, которыми клавиатура крепится к корпусу компьютера.

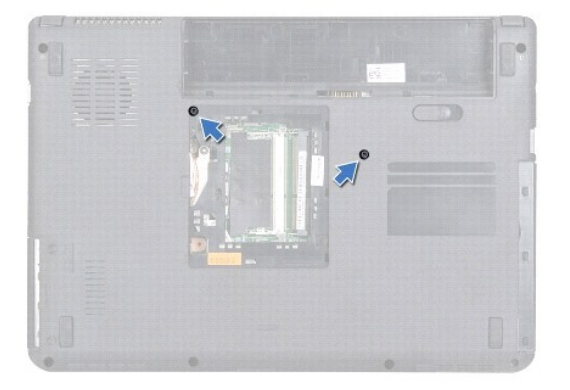

- 8. Переверните компьютер и откройте крышку дисплея до упора.
- **ПРЕДУПРЕЖДЕНИЕ. Колпачки для клавиш на клавиатуре хрупкие, легко смещаются, и их установка требует времени. Будьте осторожны во время разборки и манипулирования с клавиатурой.**
- 9. Надавите на клавиатуру и сдвиньте ее вниз.
- 10. Вставьте пластиковую палочку между клавиатурой и упором для рук, приподнимите клавиатуру и освободите ее от зажимов на упоре для рук.

<span id="page-26-0"></span>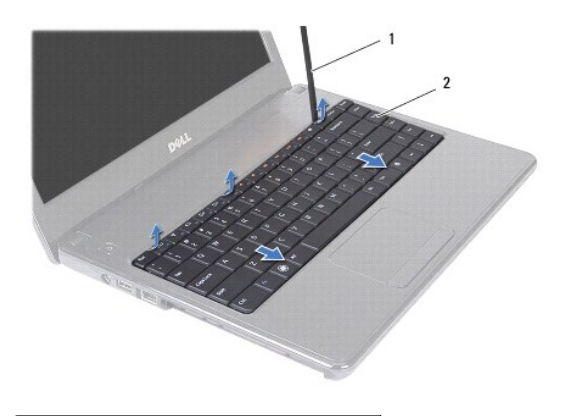

1 пластиковая палочка 2 клавиатура

- 11. Выдвиньте фиксаторы на клавиатуре из разъемов на упоре для рук.
- 12. Приподнимите клавиатуру и снимите ее с упора для рук.
- **ПРЕДУПРЕЖДЕНИЕ. Будьте крайне осторожны во время разборки и манипулирования с клавиатурой. В противном случае можно поцарапать панель дисплея.**
- 13. Осторожно отводите клавиатуру, удерживая ее по направлению к дисплею.
- 14. Разожмите защелку разъема, фиксирующую кабель клавиатуры в разъеме системной платы, и извлеките кабель.
- 15. Приподнимите клавиатуру и снимите ее с компьютера.

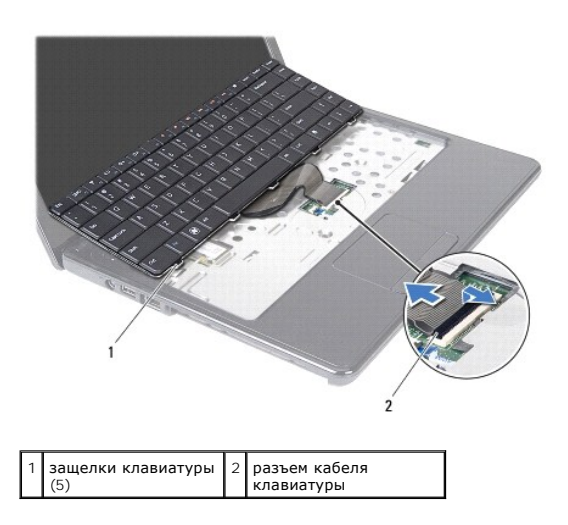

## <span id="page-26-1"></span>**Замена клавиатуры**

- 1. Выполните действия, описанные в разделе [Перед началом работы](file:///C:/data/systems/insN4030/ru/sm/before.htm#wp1435071).
- 2. Вставьте кабель клавиатуры в разъем на системной плате. Нажмите на защелку разъема, чтобы зафиксировать кабель клавиатуры на разъеме системной платы.
- 3. Задвиньте выступы в нижней части клавиатуры в пазы на упоре для рук.
- 4. Аккуратно нажмите около краев клавиатуры и сдвиньте ее вверх, чтобы надежно зафиксировать клавиатуру фиксаторами в упоре для рук.
- 5. Закройте дисплей и переверните компьютер.
- 6. Вверните два винта, которыми клавиатура крепится к корпусу компьютера.
- 7. Установите модуль (или модули) памяти (см. раздел [Установка модуля памяти](file:///C:/data/systems/insN4030/ru/sm/memory.htm#wp1181089)).
- 8. Установите крышку модуля (см. раздел [Установка крышки модуля](file:///C:/data/systems/insN4030/ru/sm/base.htm#wp1217063)).
- 9. Выполните инструкции с [шаг](file:///C:/data/systems/insN4030/ru/sm/optical.htm#wp1052810) 3 по [шаг](file:///C:/data/systems/insN4030/ru/sm/optical.htm#wp1052821) 4 в [Установка оптического дисковода](file:///C:/data/systems/insN4030/ru/sm/optical.htm#wp1052349).
- 10. Выполните инструкции с [шаг](file:///C:/data/systems/insN4030/ru/sm/hdd.htm#wp1193396) 4 по шаг 5 в [Установка жесткого диска](file:///C:/data/systems/insN4030/ru/sm/hdd.htm#wp1187790).
- 11. Установите на место аккумулятор (см. раздел [Замена аккумулятора](file:///C:/data/systems/insN4030/ru/sm/removeba.htm#wp1185330)).
- ПРЕДУПРЕЖДЕНИЕ. Перед включением компьютера вверните обратно все винты и убедитесь, что ни один винт не остался случайно<br>внутри корпуса. В противном случае можно повредить компьютер.

#### <span id="page-28-0"></span>**Модули памяти**

**Руководство по обслуживанию Dell™ Inspiron™ N4020/N4030** 

- [Извлечение модуля](#page-28-1) (или модулей) памяти
- [Установка модуля памяти](#page-28-2)
- ОСТОРОЖНО! Перед началом работы с внутренними компонентами компьютера прочитайте инструкции по технике безопасности,<br>прилагаемые к компьютеру. Дополнительные сведения по вопросам безопасности см. на веб-странице, посвящен
- ПРЕДУПРЕЖДЕНИЕ. Ремонт компьютера может выполнять только квалифицированный специалист. На повреждения, причиной которых<br>стало обслуживание без разрешения компании Dell™, гарантия не распространяется.
- ПРЕДУПРЕЖДЕНИЕ. Во избежание электростатического разряда следует заземлиться, используя антистатический браслет или<br>периодически прикасаясь к неокрашенной металлической поверхности (например, к какому-либо разъему на комп
- ПРЕДУПРЕЖДЕНИЕ. Во избежание повреждения системной платы выньте основной аккумулятор (см. раздел <u>[Извлечение аккумулятора](file:///C:/data/systems/insN4030/ru/sm/removeba.htm#wp1185372)</u>)<br>перед началом работы с внутренними компонентами компьютера.

Объем оперативной памяти компьютера можно увеличить, установив на системную плату модули памяти. Информацию о типе памяти,<br>поддерживаемой компьютером, см. в разделе «Технические характеристики» в *Руководстве по установке* 

**И ПРИМЕЧАНИЕ**. На модули памяти, приобретенные у компании Dell™, распространяется гарантия на компьютер.

В компьютере имеются два доступных для пользователя гнезда SO-DIMM (DIMM A и DIMM B), которые доступны через нижнюю панель компьютера.

## <span id="page-28-1"></span>**Извлечение модуля (или модулей) памяти**

- 1. Выполните действия, описанные в разделе [Перед началом работы](file:///C:/data/systems/insN4030/ru/sm/before.htm#wp1435071).
- 2. Извлеките аккумулятор (см. [Извлечение аккумулятора](file:///C:/data/systems/insN4030/ru/sm/removeba.htm#wp1185372)).
- 3. Снимите крышку модуля (см. раздел [Снятие крышки модуля](file:///C:/data/systems/insN4030/ru/sm/base.htm#wp1226151)).
- **ПРЕДУПРЕЖДЕНИЕ. Во избежание повреждения разъема модуля памяти не следует использовать инструменты для разжатия фиксаторов модулей.**
- 4. Аккуратно отожмите пальцами фиксаторы с каждой стороны разъема, чтобы модуль памяти вышел из разъема.
- 5. Извлеките модуль памяти из соответствующего разъема.

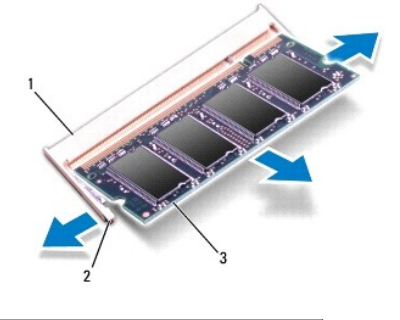

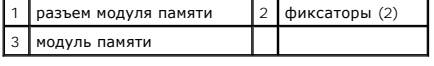

## <span id="page-28-2"></span>**Установка модуля памяти**

**ПРЕДУПРЕЖДЕНИЕ. Если модули памяти необходимо установить в два разъема, сначала установите модуль в разъем с маркировкой «DIMM A», затем — в разъем с маркировкой «DIMM B».**

- 1. Выполните действия, описанные в разделе [Перед началом работы](file:///C:/data/systems/insN4030/ru/sm/before.htm#wp1435071).
- 2. Совместите выемку в модуле памяти с выступом в разъеме модуля памяти.
- 3. Вставьте модуль памяти в гнездо под углом в 45 градусов и надавите на него, чтобы он встал на место (при этом будет слышен щелчок). Если вы не услышите щелчка, выньте модуль памяти и установите его еще раз.
- **ПРИМЕЧАНИЕ.** Если модуль памяти установлен неправильно, компьютер не загрузится.

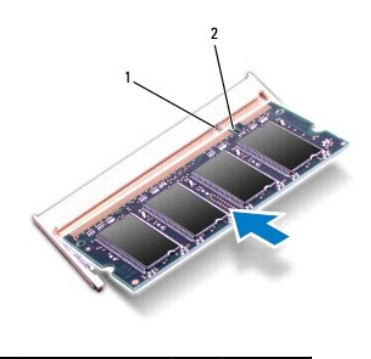

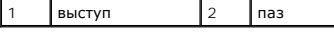

4. Установите крышку модуля (см. раздел [Установка крышки модуля](file:///C:/data/systems/insN4030/ru/sm/base.htm#wp1217063)).

- 5. Установите на место аккумулятор (см. раздел [Замена аккумулятора](file:///C:/data/systems/insN4030/ru/sm/removeba.htm#wp1185330)) или подсоедините адаптер переменного тока к компьютеру и электрической сети.
- ПРЕДУПРЕЖДЕНИЕ. Перед включением компьютера вверните обратно все винты и убедитесь, что ни один винт не остался случайно<br>внутри корпуса. В противном случае можно повредить компьютер.
- 6. Включите компьютер.

При загрузке компьютера система распознает модуль (или модули) памяти и автоматически обновляет информацию о конфигурации системы.

Как проверить объем памяти, установленный на компьютере:

*Windows*® *Vista*:

Нажмите кнопку **Пуск** ® **Справка и поддержка**® **Dell System Information (Информация о системе Dell)**.

*Windows*® *7*:

Нажмите кнопку **Пуск** ® **Панель управления**® **Система и безопасность**® **Система**.

### <span id="page-30-0"></span>**Мини-плата беспроводной сети**

**Руководство по обслуживанию Dell™ Inspiron™ N4020/N4030** 

- [Извлечение мини](#page-30-1)-платы
- [Замена мини](#page-31-1)-платы
- ОСТОРОЖНО! Перед началом работы с внутренними компонентами компьютера прочитайте инструкции по технике безопасности,<br>прилагаемые к компьютеру. Дополнительные сведения по вопросам безопасности см. на веб-странице, посвящен
- ПРЕДУПРЕЖДЕНИЕ. Ремонт компьютера может выполнять только квалифицированный специалист. На повреждения, причиной которых<br>стало обслуживание без разрешения компании Dell™, гарантия не распространяется.
- ПРЕДУПРЕЖДЕНИЕ. Во избежание электростатического разряда следует заземлиться, используя антистатический браслет или<br>периодически прикасаясь к неокрашенной металлической поверхности (например, к какому-либо разъему на комп
- ПРЕДУПРЕЖДЕНИЕ. Во избежание повреждения системной платы выньте основной аккумулятор (см. раздел <u>[Извлечение аккумулятора](file:///C:/data/systems/insN4030/ru/sm/removeba.htm#wp1185372)</u>)<br>перед началом работы с внутренними компонентами компьютера.
- ПРЕДУПРЕЖДЕНИЕ. Извлеченную из компьютера мини-плату следует хранить в защитной антистатической упаковке (см. раздел «Защита<br>от электростатического разряда» в инструкциях по технике безопасности, прилагаемых к компьютеру)

**ПРИМЕЧАНИЕ.** Компания Dell не гарантирует совместимости мини-плат других фирм и не обеспечивает их поддержку.

Мини-плата беспроводной сети, заказанная вместе с компьютером, уже установлена в компьютере.

В компьютер можно установить одну мини-плату половинной длины — плату беспроводной локальной сети (WLAN), плату Wi-Fi или плату стандарта<br>всемирного взаимодействия сетей для беспроводного доступа в микроволновом диапазоне

**ПРИМЕЧАНИЕ.** В зависимости от конфигурации купленного компьютера мини-платы могут уже быть установлены в соответствующие разъемы или могут отсутствовать.

#### <span id="page-30-1"></span>**Извлечение мини-платы**

- 1. Выполните действия, описанные в разделе [Перед началом работы](file:///C:/data/systems/insN4030/ru/sm/before.htm#wp1435071).
- 2. Извлеките аккумулятор (см. [Извлечение аккумулятора](file:///C:/data/systems/insN4030/ru/sm/removeba.htm#wp1185372)).
- 3. Выполните инструкции с [шаг](file:///C:/data/systems/insN4030/ru/sm/hdd.htm#wp1193616) 3 по [шаг](file:///C:/data/systems/insN4030/ru/sm/hdd.htm#wp1181565) 4 в [Извлечение жесткого диска](file:///C:/data/systems/insN4030/ru/sm/hdd.htm#wp1109848).
- 4. Выполните инструкции с [шаг](file:///C:/data/systems/insN4030/ru/sm/optical.htm#wp1050736) 3 по [шаг](file:///C:/data/systems/insN4030/ru/sm/optical.htm#wp1053648) 5 в [Извлечение оптического дисковода](file:///C:/data/systems/insN4030/ru/sm/optical.htm#wp1044846).
- 5. Снимите крышку модуля (см. раздел [Снятие крышки модуля](file:///C:/data/systems/insN4030/ru/sm/base.htm#wp1226151)).
- 6. Извлеките модуль (или модули) памяти (см. раздел [Извлечение модуля](file:///C:/data/systems/insN4030/ru/sm/memory.htm#wp1186694) (или модулей) памяти).
- 7. Снимите клавиатуру (см. раздел [Извлечение клавиатуры](file:///C:/data/systems/insN4030/ru/sm/keyboard.htm#wp1184546)).
- ПРЕДУПРЕЖДЕНИЕ. При отключении кабеля тяните его за разъем или за язычок, но не за сам кабель. У некоторых кабелей есть разъемы<br>с фиксирующими лапками. Перед отсоединением такого кабеля необходимо нажать на них. При разъе **разносить их по прямой, чтобы контакты не погнулись. Аналогично, перед подключением кабеля убедитесь в правильной ориентации и соответствии частей разъемов.**
- 8. Отсоедините антенный кабель от мини-платы.

<span id="page-31-0"></span>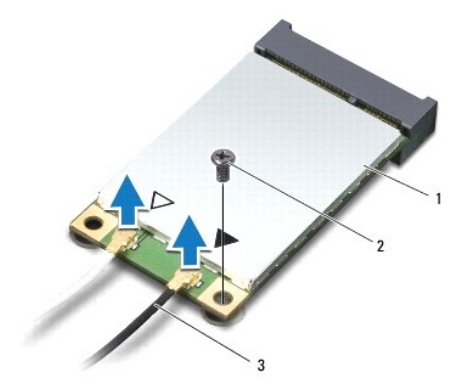

## 1 мини-плата 2 крепежный винт 3 кабели (2)

9. Выверните винт, которым мини-плата крепится к разъему на плате ввода/вывода.

10. Приподнимите мини-плату и извлеките ее из разъема на плате ввода/вывода.

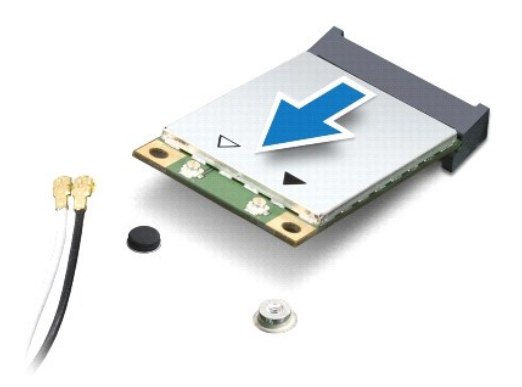

## <span id="page-31-1"></span>**Замена мини-платы**

- 1. Выполните действия, описанные в разделе [Перед началом работы](file:///C:/data/systems/insN4030/ru/sm/before.htm#wp1435071).
- 2. Выньте мини-плату из упаковки.
- ПРЕДУПРЕЖДЕНИЕ. Приложив небольшое усилие, осторожно установите плату на место. Если вы будете нажимать слишком сильно, вы<br>можете повредить разъем.
- ПРЕДУПРЕЖДЕНИЕ. Разъемы сконструированы так, чтобы обеспечить правильность подсоединения. Если при установке чувствуется<br>сопротивление, проверьте разъемы на плате и на системной плате, и измените направление установки пла

**ПРЕДУПРЕЖДЕНИЕ. Во избежание повреждения мини-платы никогда не размещайте кабели под платой.**

- 3. Вставьте разъем мини-платы под углом в 45 градусов в соответствующий разъем на плате ввода/вывода.
- 4. Нажмите на другой край мини-платы, чтобы он вошел в разъем на плате ввода/вывода, и вверните обратно винт, которым мини- плата крепится к плате ввода/вывода.
- 5. Подсоедините к устанавливаемой мини-плате соответствующие антенные кабели. В приведенной ниже таблице описывается схема цветов антенных кабелей для каждой мини-платы, поддерживаемой компьютером.

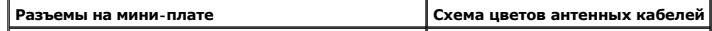

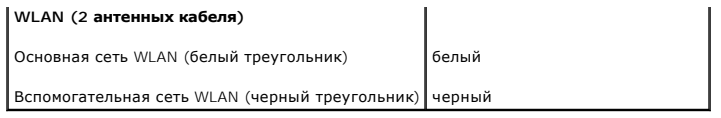

6. Поместите неиспользуемые антенные кабели в защитный майларовый чехол.

7. Установите на место клавиатуру (см. раздел [Замена клавиатуры](file:///C:/data/systems/insN4030/ru/sm/keyboard.htm#wp1179994)).

8. Установите модуль (или модули) памяти (см. раздел [Установка модуля памяти](file:///C:/data/systems/insN4030/ru/sm/memory.htm#wp1181089)).

9. Установите крышку модуля (см. раздел [Установка крышки модуля](file:///C:/data/systems/insN4030/ru/sm/base.htm#wp1217063)).

10. Выполните инструкции с [шаг](file:///C:/data/systems/insN4030/ru/sm/optical.htm#wp1052821) 3 по шаг 4 в [Установка оптического дисковода](file:///C:/data/systems/insN4030/ru/sm/optical.htm#wp1052349).

11. Выполните инструкции с [шаг](file:///C:/data/systems/insN4030/ru/sm/hdd.htm#wp1187681) 4 по [шаг](file:///C:/data/systems/insN4030/ru/sm/hdd.htm#wp1193396) 5 в [Установка жесткого диска](file:///C:/data/systems/insN4030/ru/sm/hdd.htm#wp1187790).

12. Установите аккумулятор обратно (см. [Замена аккумулятора](file:///C:/data/systems/insN4030/ru/sm/removeba.htm#wp1185330)).

ПРЕДУПРЕЖДЕНИЕ. Перед включением компьютера вверните обратно все винты и убедитесь, что ни один винт не остался случайно<br>внутри корпуса. В противном случае можно повредить компьютер.

13. Установите необходимые драйверы и утилиты для компьютера. Дополнительные сведения см. в *Руководстве по технологиям Dell*.

**ПРИМЕЧАНИЕ**. При установке мини-платы беспроводной сети другого производителя необходимо установить соответствующие драйверы и<br>утилиты. Общие сведения о драйверах см. в *Руководстве по технологиям Dell.* 

## <span id="page-33-0"></span>**Оптический дисковод**

**Руководство по обслуживанию Dell™ Inspiron™ N4020/N4030** 

- [Извлечение оптического дисковода](#page-33-1)
- [Установка оптического дисковода](#page-34-1)
- ОСТОРОЖНО! Перед началом работы с внутренними компонентами компьютера прочитайте инструкции по технике безопасности,<br>прилагаемые к компьютеру. Дополнительные сведения по вопросам безопасности см. на веб-странице, посвящен
- ПРЕДУПРЕЖДЕНИЕ. Ремонт компьютера может выполнять только квалифицированный специалист. На повреждения, причиной которых<br>стало обслуживание без разрешения компании Dell™, гарантия не распространяется.
- ПРЕДУПРЕЖДЕНИЕ. Во избежание электростатического разряда следует заземлиться, используя антистатический браслет или<br>периодически прикасаясь к неокрашенной металлической поверхности (например, к какому-либо разъему на комп

ПРЕДУПРЕЖДЕНИЕ. Во избежание повреждения системной платы выньте основной аккумулятор (см. раздел <u>[Извлечение аккумулятора](file:///C:/data/systems/insN4030/ru/sm/removeba.htm#wp1185372)</u>)<br>перед началом работы с внутренними компонентами компьютера.

## <span id="page-33-1"></span>**Извлечение оптического дисковода**

- 1. Выполните действия, описанные в разделе [Перед началом работы](file:///C:/data/systems/insN4030/ru/sm/before.htm#wp1435071).
- 2. Извлеките аккумулятор (см. [Извлечение аккумулятора](file:///C:/data/systems/insN4030/ru/sm/removeba.htm#wp1185372))
- 3. Выверните винт, которым блок оптического дисковода крепится к корпусу компьютера.
- 4. С помощью пластмассовой палочки надавите на паз, чтобы извлечь оптический дисковод из отсека.
- 5. Приподнимите блок оптического дисковода и извлеките его из отсека.

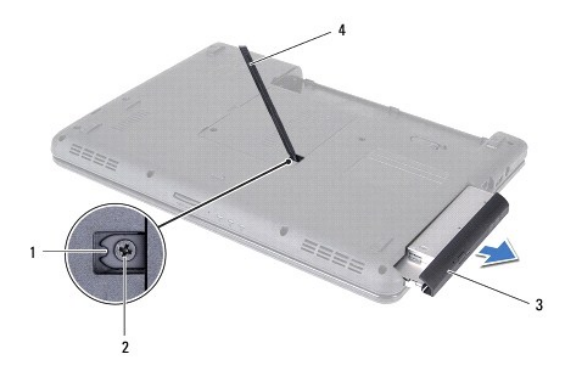

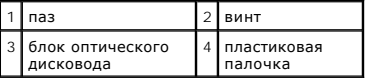

6. Выверните два винта, фиксирующие оптический дисковод в салазках.

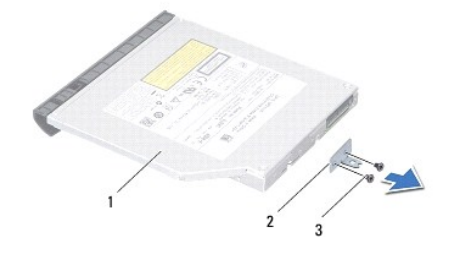

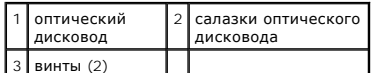

للمستد

- <span id="page-34-1"></span><span id="page-34-0"></span>1. Выполните действия, описанные в разделе [Перед началом работы](file:///C:/data/systems/insN4030/ru/sm/before.htm#wp1435071).
- 2. Совместите отверстия для винтов на салазках оптического дисковода с резьбовыми отверстиями на оптическом дисководе и вверните обратно два винта.
- 3. Установите блок оптического дисковода в отсек, чтобы он плотно встал на свое место.

 $\overline{a}$ 

- 4. Вверните винт, которым блок оптического дисковода крепится к корпусу компьютера.
- 5. Установите аккумулятор обратно (см. [Замена аккумулятора](file:///C:/data/systems/insN4030/ru/sm/removeba.htm#wp1185330)).
- ПРЕДУПРЕЖДЕНИЕ. Перед включением компьютера вверните обратно все винты и убедитесь, что ни один винт не остался случайно<br>внутри корпуса. В противном случае можно повредить компьютер.

# <span id="page-35-0"></span>**Упор для рук**

**Руководство по обслуживанию Dell™ Inspiron™ N4020/N4030** 

- [Снятие упора для рук](#page-35-1)
- [Установка упора для рук](#page-36-1)
- ОСТОРОЖНО! Перед началом работы с внутренними компонентами компьютера прочитайте инструкции по технике безопасности,<br>прилагаемые к компьютеру. Дополнительные сведения по вопросам безопасности см. на веб-странице, посвящен
- ПРЕДУПРЕЖДЕНИЕ. Ремонт компьютера может выполнять только квалифицированный специалист. На повреждения, причиной которых<br>стало обслуживание без разрешения компании Dell™, гарантия не распространяется.
- ПРЕДУПРЕЖДЕНИЕ. Во избежание электростатического разряда следует заземлиться, используя антистатический браслет или<br>периодически прикасаясь к неокрашенной металлической поверхности (например, к какому-либо разъему на комп

ПРЕДУПРЕЖДЕНИЕ. Во избежание повреждения системной платы выньте основной аккумулятор (см. раздел <u>[Извлечение аккумулятора](file:///C:/data/systems/insN4030/ru/sm/removeba.htm#wp1185372)</u>)<br>перед началом работы с внутренними компонентами компьютера.

## <span id="page-35-1"></span>**Снятие упора для рук**

- 1. Выполните действия, описанные в разделе [Перед началом работы](file:///C:/data/systems/insN4030/ru/sm/before.htm#wp1435071).
- 2. Извлеките аккумулятор (см. [Извлечение аккумулятора](file:///C:/data/systems/insN4030/ru/sm/removeba.htm#wp1185372))
- 3. Выполните инструкции с [шаг](file:///C:/data/systems/insN4030/ru/sm/hdd.htm#wp1193616) 3 по [шаг](file:///C:/data/systems/insN4030/ru/sm/hdd.htm#wp1181565) 4 в [Извлечение жесткого диска](file:///C:/data/systems/insN4030/ru/sm/hdd.htm#wp1109848).
- 4. Выполните инструкции с [шаг](file:///C:/data/systems/insN4030/ru/sm/optical.htm#wp1050736) 3 по [шаг](file:///C:/data/systems/insN4030/ru/sm/optical.htm#wp1053648) 5 в [Извлечение оптического дисковода](file:///C:/data/systems/insN4030/ru/sm/optical.htm#wp1044846).
- 5. Снимите крышку модуля (см. раздел [Снятие крышки модуля](file:///C:/data/systems/insN4030/ru/sm/base.htm#wp1226151)).
- 6. Извлеките модуль (или модули) памяти (см. раздел [Извлечение модуля](file:///C:/data/systems/insN4030/ru/sm/memory.htm#wp1186694) (или модулей) памяти).
- 7. Выверните шесть винтов, которыми упор для рук крепится к основанию компьютера.

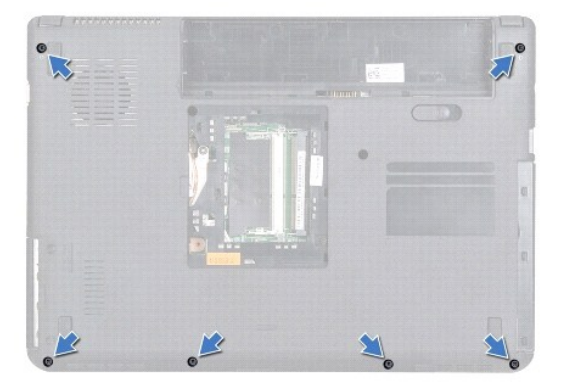

8. Снимите клавиатуру (см. раздел [Извлечение клавиатуры](file:///C:/data/systems/insN4030/ru/sm/keyboard.htm#wp1184546)).

**ПРЕДУПРЕЖДЕНИЕ. Потяните за пластмассовый язычок в верхней части разъемов, чтобы не повредить разъемы.**

9. Отсоедините кабели сенсорной панели и кнопки питания от разъемов на системной плате.

<span id="page-36-0"></span>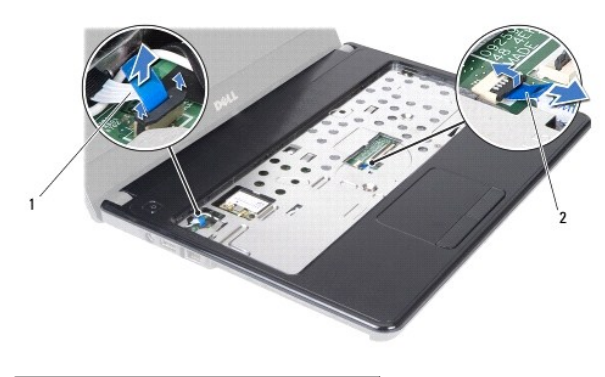

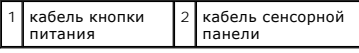

10. Выверните пять винтов на упоре для рук.

**ПРЕДУПРЕЖДЕНИЕ. Осторожно отсоедините упор для рук от корпуса компьютера, стараясь не повредить его.**

- 11. Начиная с правого/левого края упора для рук, пальцами отсоедините упор для рук от основания компьютера.
- 12. Приподнимите упор для рук и снимите его с основания компьютера.

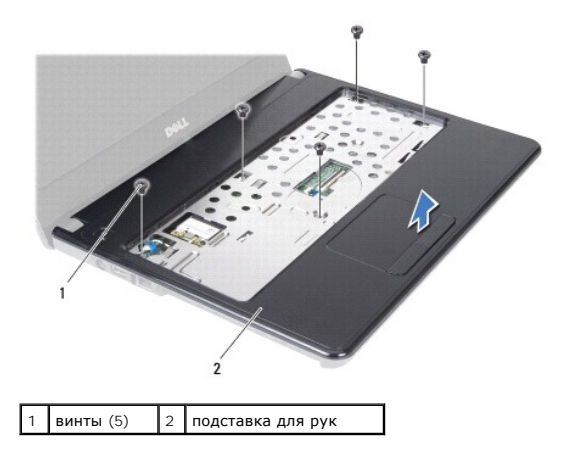

## <span id="page-36-1"></span>**Установка упора для рук**

- 1. Выполните действия, описанные в разделе [Перед началом работы](file:///C:/data/systems/insN4030/ru/sm/before.htm#wp1435071).
- 2. Совместите подставку для рук с корпусом компьютера и аккуратно установите ее.
- 3. Вверните пять винтов на упоре для рук.
- 4. Подключите кабели сенсорной панели и кнопки питания к разъемам на системной плате.
- 5. Установите на место клавиатуру (см. раздел [Замена клавиатуры](file:///C:/data/systems/insN4030/ru/sm/keyboard.htm#wp1179994)).
- 6. Вверните обратно шесть винтов, которыми упор для рук крепится к основанию компьютера.
- 7. Установите модуль (или модули) памяти (см. раздел [Установка модуля памяти](file:///C:/data/systems/insN4030/ru/sm/memory.htm#wp1181089)).
- 8. Установите крышку модуля (см. раздел [Установка крышки модуля](file:///C:/data/systems/insN4030/ru/sm/base.htm#wp1217063)).
- 9. Выполните инструкции с [шаг](file:///C:/data/systems/insN4030/ru/sm/optical.htm#wp1052810) 3 по [шаг](file:///C:/data/systems/insN4030/ru/sm/optical.htm#wp1052821) 4 в [Установка оптического дисковода](file:///C:/data/systems/insN4030/ru/sm/optical.htm#wp1052349).
- 10. Выполните инструкции с [шаг](file:///C:/data/systems/insN4030/ru/sm/hdd.htm#wp1193396) 4 по шаг 5 в [Установка жесткого диска](file:///C:/data/systems/insN4030/ru/sm/hdd.htm#wp1187790).
- 11. Установите аккумулятор обратно (см. [Замена аккумулятора](file:///C:/data/systems/insN4030/ru/sm/removeba.htm#wp1185330)).

ПРЕДУПРЕЖДЕНИЕ. Перед включением компьютера вверните обратно все винты и убедитесь, что ни один винт не остался случайно<br>внутри корпуса. В противном случае можно повредить компьютер.

#### <span id="page-38-0"></span>**Плата кнопки питания Руководство по обслуживанию Dell™ Inspiron™ N4020/N4030**

- [Извлечение платы кнопки питания](#page-38-1)
- [Установка платы кнопки питания](#page-39-0)
- ОСТОРОЖНО! Перед началом работы с внутренними компонентами компьютера прочитайте инструкции по технике безопасности,<br>прилагаемые к компьютеру. Дополнительные сведения по вопросам безопасности см. на веб-странице, посвящен
- ПРЕДУПРЕЖДЕНИЕ. Ремонт компьютера может выполнять только квалифицированный специалист. На повреждения, причиной которых<br>стало обслуживание без разрешения компании Dell™, гарантия не распространяется.
- ПРЕДУПРЕЖДЕНИЕ. Во избежание электростатического разряда следует заземлиться, используя антистатический браслет или<br>периодически прикасаясь к неокрашенной металлической поверхности (например, к какому-либо разъему на комп

ПРЕДУПРЕЖДЕНИЕ. Во избежание повреждения системной платы выньте основной аккумулятор (см. раздел <u>[Извлечение аккумулятора](file:///C:/data/systems/insN4030/ru/sm/removeba.htm#wp1185372)</u>)<br>перед началом работы с внутренними компонентами компьютера.

#### <span id="page-38-1"></span>**Извлечение платы кнопки питания**

- 1. Выполните действия, описанные в разделе [Перед началом работы](file:///C:/data/systems/insN4030/ru/sm/before.htm#wp1435071).
- 2. Извлеките аккумулятор (см. [Извлечение аккумулятора](file:///C:/data/systems/insN4030/ru/sm/removeba.htm#wp1185372)).
- 3. Выполните инструкции с [шаг](file:///C:/data/systems/insN4030/ru/sm/hdd.htm#wp1193616) 3 по [шаг](file:///C:/data/systems/insN4030/ru/sm/hdd.htm#wp1181565) 4 в [Извлечение жесткого диска](file:///C:/data/systems/insN4030/ru/sm/hdd.htm#wp1109848).
- 4. Выполните инструкции с [шаг](file:///C:/data/systems/insN4030/ru/sm/optical.htm#wp1050736) 3 по [шаг](file:///C:/data/systems/insN4030/ru/sm/optical.htm#wp1053648) 5 в [Извлечение оптического дисковода](file:///C:/data/systems/insN4030/ru/sm/optical.htm#wp1044846).
- 5. Снимите крышку модуля (см. раздел [Снятие крышки модуля](file:///C:/data/systems/insN4030/ru/sm/base.htm#wp1226151)).
- 6. Извлеките модуль (или модули) памяти (см. раздел [Извлечение модуля](file:///C:/data/systems/insN4030/ru/sm/memory.htm#wp1186694) (или модулей) памяти).
- 7. Снимите клавиатуру (см. раздел [Извлечение клавиатуры](file:///C:/data/systems/insN4030/ru/sm/keyboard.htm#wp1184546)).
- 8. Снимите упор для рук (см. раздел [Снятие упора для рук](file:///C:/data/systems/insN4030/ru/sm/palmrest.htm#wp1044787)).
- 9. Переверните упор для рук.
- 10. Выверните винт, которым плата кнопки питания крепится к упору для рук.

**И ПРИМЕЧАНИЕ**. Кабель платы кнопки питания закреплен на упоре для рук.

- 11. Аккуратно отсоедините кабель кнопки питания от упора для рук.
- 12. Снимите плату кнопки питания с упора для рук.

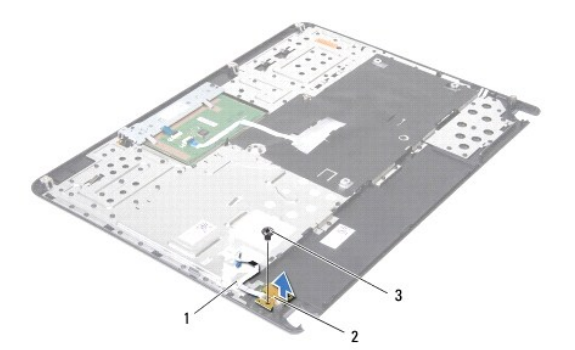

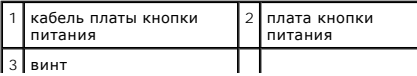

#### <span id="page-39-0"></span>**Установка платы кнопки питания**

- 1. Выполните действия, описанные в разделе [Перед началом работы](file:///C:/data/systems/insN4030/ru/sm/before.htm#wp1435071).
- 2. Совместите резьбовое отверстие на плате кнопки питания с резьбовым отверстием на упоре для рук и вверните обратно винт.
- 3. Прикрепите кабель платы кнопки питания к упору для рук.
- 4. Переверните упор для рук.
- 5. Установите на место упор для рук (см. раздел [Установка упора для рук](file:///C:/data/systems/insN4030/ru/sm/palmrest.htm#wp1051018)).
- 6. Установите на место клавиатуру (см. раздел [Замена клавиатуры](file:///C:/data/systems/insN4030/ru/sm/keyboard.htm#wp1179994)).
- 7. Установите модуль (или модули) памяти (см. раздел [Установка модуля памяти](file:///C:/data/systems/insN4030/ru/sm/memory.htm#wp1181089)).
- 8. Установите крышку модуля (см. раздел [Установка крышки модуля](file:///C:/data/systems/insN4030/ru/sm/base.htm#wp1217063)).
- 9. Выполните инструкции с [шаг](file:///C:/data/systems/insN4030/ru/sm/optical.htm#wp1052810) 3 по [шаг](file:///C:/data/systems/insN4030/ru/sm/optical.htm#wp1052821) 4 в [Установка оптического дисковода](file:///C:/data/systems/insN4030/ru/sm/optical.htm#wp1052349).
- 10. Выполните инструкции с [шаг](file:///C:/data/systems/insN4030/ru/sm/hdd.htm#wp1187681) 4 по [шаг](file:///C:/data/systems/insN4030/ru/sm/hdd.htm#wp1193396) 5 в [Установка жесткого диска](file:///C:/data/systems/insN4030/ru/sm/hdd.htm#wp1187790).
- 11. Установите аккумулятор обратно (см. [Замена аккумулятора](file:///C:/data/systems/insN4030/ru/sm/removeba.htm#wp1185330)).
- **ПРЕДУПРЕЖДЕНИЕ. Перед включением компьютера вверните обратно все винты и убедитесь, что ни один винт не остался случайно внутри корпуса. В противном случае можно повредить компьютер.**

#### <span id="page-40-0"></span>**Аккумулятор**

**Руководство по обслуживанию Dell™ Inspiron™ N4020/N4030** 

- [Извлечение аккумулятора](#page-40-1)
- [Замена аккумулятора](#page-40-2)
- ОСТОРОЖНО! Перед началом работы с внутренними компонентами компьютера прочитайте инструкции по технике безопасности,<br>прилагаемые к компьютеру. Дополнительные сведения по вопросам безопасности см. на веб-странице, посвящен
- ПРЕДУПРЕЖДЕНИЕ. Ремонт компьютера может выполнять только квалифицированный специалист. На повреждения, причиной которых<br>стало обслуживание без разрешения компании Dell™, гарантия не распространяется.
- ПРЕДУПРЕЖДЕНИЕ. Во избежание электростатического разряда следует заземлиться, используя антистатический браслет или<br>периодически прикасаясь к неокрашенной металлической поверхности (например, к какому-либо разъему на комп
- ПРЕДУПРЕЖДЕНИЕ. Во избежание повреждения компьютера следует использовать только аккумулятор, предназначенный для данного<br>компьютера Dell. Не используйте аккумуляторы, предназначенные для других компьютеров Dell.

### <span id="page-40-1"></span>**Извлечение аккумулятора**

- 1. Выполните действия, описанные в разделе [Перед началом работы](file:///C:/data/systems/insN4030/ru/sm/before.htm#wp1435071).
- 2. Выключите компьютер и переверните его вверх дном.
- 3. Сместите фиксирующую защелку аккумулятора в соответствующее для открытия.
- 4. Сдвиньте, а затем приподнимите и извлеките аккумулятор из отсека.

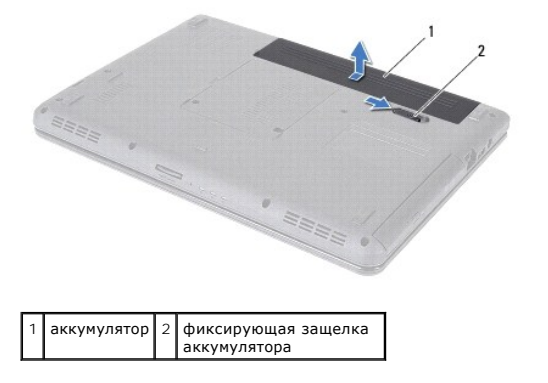

#### <span id="page-40-2"></span>**Замена аккумулятора**

- 1. Выполните действия, описанные в разделе [Перед началом работы](file:///C:/data/systems/insN4030/ru/sm/before.htm#wp1435071).
- 2. Выровняйте пазы на аккумуляторе с выступами в отсеке аккумулятора.
- 3. Вставьте аккумулятор в отсек (при этом будет слышен щелчок).

#### <span id="page-41-0"></span>**Динамики**

**Руководство по обслуживанию Dell™ Inspiron™ N4020/N4030** 

- [Извлечение динамиков](#page-41-1)
- [Установка динамиков](#page-41-2)
- ОСТОРОЖНО! Перед началом работы с внутренними компонентами компьютера прочитайте инструкции по технике безопасности,<br>прилагаемые к компьютеру. Дополнительные сведения по вопросам безопасности см. на веб-странице, посвящен
- ПРЕДУПРЕЖДЕНИЕ. Ремонт компьютера может выполнять только квалифицированный специалист. На повреждения, причиной которых<br>стало обслуживание без разрешения компании Dell™, гарантия не распространяется.
- ПРЕДУПРЕЖДЕНИЕ. Во избежание электростатического разряда следует заземлиться, используя антистатический браслет или<br>периодически прикасаясь к неокрашенной металлической поверхности (например, к какому-либо разъему на комп

ПРЕДУПРЕЖДЕНИЕ. Во избежание повреждения системной платы выньте основной аккумулятор (см. раздел <u>[Извлечение аккумулятора](file:///C:/data/systems/insN4030/ru/sm/removeba.htm#wp1185372)</u>)<br>перед началом работы с внутренними компонентами компьютера.

#### <span id="page-41-1"></span>**Извлечение динамиков**

- 1. Выполните действия, описанные в разделе [Перед началом работы](file:///C:/data/systems/insN4030/ru/sm/before.htm#wp1435071).
- 2. Выполните инструкции с [шаг](file:///C:/data/systems/insN4030/ru/sm/sysboard.htm#wp1039500) 2 по [шаг](file:///C:/data/systems/insN4030/ru/sm/sysboard.htm#wp1041120) 13 в [Извлечение системной платы](file:///C:/data/systems/insN4030/ru/sm/sysboard.htm#wp1032066).
- **И ПРИМЕЧАНИЕ**. Динамики приклеены к корпусу компьютера.
- 3. Приподнимите динамики, чтобы отклеить их от корпуса компьютера.
- 4. Обратите внимание, как кабели динамиков уложены в направляющих желобках, затем приподнимите динамики и вместе с кабелем извлеките их из корпуса компьютера.

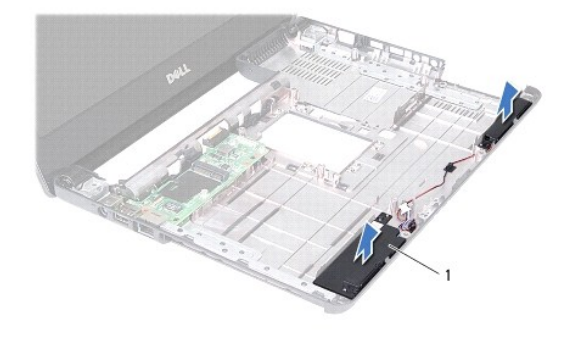

динамики (2)

#### <span id="page-41-2"></span>**Установка динамиков**

- 1. Выполните действия, описанные в разделе [Перед началом работы](file:///C:/data/systems/insN4030/ru/sm/before.htm#wp1435071).
- 2. Прикрепите динамики к корпусу компьютера.
- 3. Разместите динамики в корпусе компьютера и проложите кабель динамиков по направляющим желобкам.
- 4. Выполните инструкции с [шаг](file:///C:/data/systems/insN4030/ru/sm/sysboard.htm#wp1039655) 6 по [шаг](file:///C:/data/systems/insN4030/ru/sm/sysboard.htm#wp1041321) 18 в [Установка системной платы](file:///C:/data/systems/insN4030/ru/sm/sysboard.htm#wp1027497).
- ПРЕДУПРЕЖДЕНИЕ. Перед включением компьютера вверните обратно все винты и убедитесь, что ни один винт не остался случайно<br>внутри корпуса. В противном случае можно повредить компьютер.

#### <span id="page-43-0"></span>**Системная плата**

**Руководство по обслуживанию Dell™ Inspiron™ N4020/N4030** 

- [Извлечение системной платы](#page-43-1)
- [Установка системной платы](#page-44-1)
- [Ввод номера метки обслуживания в](#page-44-2) BIOS
- ОСТОРОЖНО! Перед началом работы с внутренними компонентами компьютера прочитайте инструкции по технике безопасности,<br>прилагаемые к компьютеру. Дополнительные сведения по вопросам безопасности см. на веб-странице, посвящен
- ПРЕДУПРЕЖДЕНИЕ. Ремонт компьютера может выполнять только квалифицированный специалист. На повреждения, причиной которых<br>стало обслуживание без разрешения компании Dell™, гарантия не распространяется.
- ПРЕДУПРЕЖДЕНИЕ. Во избежание электростатического разряда следует заземлиться, используя антистатический браслет или<br>периодически прикасаясь к неокрашенной металлической поверхности (например, к какому-либо разъему на комп
- ПРЕДУПРЕЖДЕНИЕ. Во избежание повреждения системной платы выньте основной аккумулятор (см. раздел <u>[Извлечение аккумулятора](file:///C:/data/systems/insN4030/ru/sm/removeba.htm#wp1185372)</u>)<br>перед началом работы с внутренними компонентами компьютера.

## <span id="page-43-1"></span>**Извлечение системной платы**

- 1. Выполните действия, описанные в разделе [Перед началом работы](file:///C:/data/systems/insN4030/ru/sm/before.htm#wp1435071).
- 2. Если в устройство чтения мультимедийных карт «5 в 1» вставлена карта или заглушка, извлеките ее.
- 3. Извлеките аккумулятор (см. [Извлечение аккумулятора](file:///C:/data/systems/insN4030/ru/sm/removeba.htm#wp1185372)).
- 4. Выполните инструкции с [шаг](file:///C:/data/systems/insN4030/ru/sm/hdd.htm#wp1193616) 3 по [шаг](file:///C:/data/systems/insN4030/ru/sm/hdd.htm#wp1181565) 4 в [Извлечение жесткого диска](file:///C:/data/systems/insN4030/ru/sm/hdd.htm#wp1109848).
- 5. Выполните инструкции с [шаг](file:///C:/data/systems/insN4030/ru/sm/optical.htm#wp1050736) 3 по [шаг](file:///C:/data/systems/insN4030/ru/sm/optical.htm#wp1053648) 5 в [Извлечение оптического дисковода](file:///C:/data/systems/insN4030/ru/sm/optical.htm#wp1044846).
- 6. Снимите крышку модуля (см. раздел [Снятие крышки модуля](file:///C:/data/systems/insN4030/ru/sm/base.htm#wp1226151)).
- 7. Извлеките модуль (или модули) памяти (см. раздел [Извлечение модуля](file:///C:/data/systems/insN4030/ru/sm/memory.htm#wp1186694) (или модулей) памяти).
- 8. Снимите клавиатуру (см. раздел [Извлечение клавиатуры](file:///C:/data/systems/insN4030/ru/sm/keyboard.htm#wp1184546)).
- 9. Снимите упор для рук (см. раздел [Снятие упора для рук](file:///C:/data/systems/insN4030/ru/sm/palmrest.htm#wp1044787)).
- 10. Извлеките плату Bluetooth (см. раздел [Извлечение платы](file:///C:/data/systems/insN4030/ru/sm/btooth.htm#wp1183032) Bluetooth).
- 11. Отсоедините кабели дисплея и динамиков от разъемов на системной плате.
- 12. Выверните три винта, которыми блок системной платы крепится к корпусу компьютера.

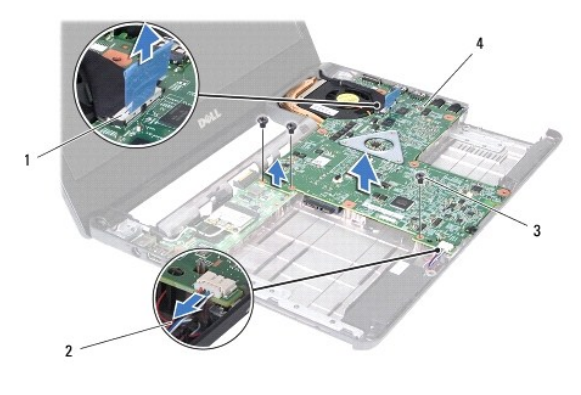

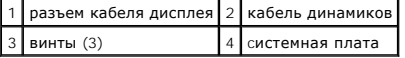

- <span id="page-44-0"></span>13. Приподнимите блок системной платы и отключите разъем на системной плате от разъема на плате ввода/вывода.
- 14. Переверните системную плату в сборе.
- 15. Извлеките батарейку типа «таблетка» (см. раздел [Извлечение батарейки типа «таблетка»](file:///C:/data/systems/insN4030/ru/sm/coinbatt.htm#wp1179886)).
- 16. Извлеките блок радиатора (см. раздел [Извлечение блока радиатора](file:///C:/data/systems/insN4030/ru/sm/cpucool.htm#wp1137247)).
- 17. Извлеките модуль процессора (см. раздел [Извлечение модуля процессора](file:///C:/data/systems/insN4030/ru/sm/cpu.htm#wp1179979)).

## <span id="page-44-1"></span>**Установка системной платы**

- 1. Выполните действия, описанные в разделе [Перед началом работы](file:///C:/data/systems/insN4030/ru/sm/before.htm#wp1435071).
- 2. Установите на место модуль процессора (см. раздел [Установка модуля процессора](file:///C:/data/systems/insN4030/ru/sm/cpu.htm#wp1181618)).
- 3. Установите на место блок радиатора (см. раздел [Замена блока радиатора](file:///C:/data/systems/insN4030/ru/sm/cpucool.htm#wp1122720)).
- 4. Установите на место батарейку типа «таблетка» (см. раздел [Замена батарейки типа «таблетка»](file:///C:/data/systems/insN4030/ru/sm/coinbatt.htm#wp1183208)).
- 5. Переверните системную плату в сборе.
- 6. Совместите разъемы на системной плате со слотами в основании компьютера.
- 7. Аккуратно надавите на системную плату, чтобы подключить разъем на системной плате к разъему на плате ввода/вывода.
- 8. Вверните три винта, которыми блок системной платы крепится к корпусу компьютера.
- 9. Подключите кабели дисплея и динамиков к разъемам на системной плате.
- 10. Установите на место плату Bluetooth (см. раздел [Установка платы](file:///C:/data/systems/insN4030/ru/sm/btooth.htm#wp1182963) Bluetooth).
- 11. Установите на место упор для рук (см. раздел [Установка упора для рук](file:///C:/data/systems/insN4030/ru/sm/palmrest.htm#wp1051018)).
- 12. Установите на место клавиатуру (см. раздел [Замена клавиатуры](file:///C:/data/systems/insN4030/ru/sm/keyboard.htm#wp1179994)).
- 13. Установите модуль (или модули) памяти (см. раздел [Установка модуля памяти](file:///C:/data/systems/insN4030/ru/sm/memory.htm#wp1181089))
- 14. Установите крышку модуля (см. раздел [Установка крышки модуля](file:///C:/data/systems/insN4030/ru/sm/base.htm#wp1217063)).
- 15. Выполните инструкции с [шаг](file:///C:/data/systems/insN4030/ru/sm/optical.htm#wp1052821) 3 по шаг 4 в [Установка оптического дисковода](file:///C:/data/systems/insN4030/ru/sm/optical.htm#wp1052349)
- 16. Выполните инструкции с [шаг](file:///C:/data/systems/insN4030/ru/sm/hdd.htm#wp1193396) 4 по шаг 5 в [Установка жесткого диска](file:///C:/data/systems/insN4030/ru/sm/hdd.htm#wp1187790).
- 17. Установите аккумулятор обратно (см. [Замена аккумулятора](file:///C:/data/systems/insN4030/ru/sm/removeba.htm#wp1185330)).
- 18. Если в устройство чтения мультимедийных карт «5 в 1» была вставлена карта или заглушка, верните ее на место.

ПРЕДУПРЕЖДЕНИЕ. Перед включением компьютера вверните обратно все винты и убедитесь, что ни один винт не остался случайно<br>внутри корпуса. В противном случае можно повредить компьютер.

- 19. Включите компьютер.
- **ПРИМЕЧАНИЕ.** После замены системной платы введите номер метки производителя компьютера в BIOS новой системной платы.
- 20. Введите номер метки обслуживания (см. раздел [Ввод номера метки обслуживания в](#page-44-2) BIOS).

## <span id="page-44-2"></span>**Ввод номера метки обслуживания в BIOS**

1. Убедитесь, что адаптер переменного тока подключен правильно и что основной аккумулятор установлен.

#### 2. Включите компьютер.

- 3. Нажмите клавишу <F2> во время самотестирования при включении питания, чтобы войти в программу настройки системы.
- 4. Откройте вкладку параметров безопасности и введите номер метки обслуживания в поле **Set Service Tag (Установка номера метки обслуживания)**.

**Руководство по обслуживанию Dell™ Inspiron™ N4020/N4030** 

**ПРИМЕЧАНИЕ**. ПРИМЕЧАНИЕ. Содержит важную информацию, которая помогает более эффективно работать с компьютером.

**ПРЕДУПРЕЖДЕНИЕ. ПРЕДУПРЕЖДЕНИЕ. Указывает на опасность повреждения оборудования или потери данных и подсказывает, как этого избежать.** 

**ОСТОРОЖНО! ОСТОРОЖНО! Указывает на потенциальную опасность повреждения оборудования, получения травмы или на угрозу для жизни.** 

## **Информация, включенная в состав данного документа, может быть изменена без уведомления. © 2010 Dell Inc. Все права защищены.**

Воспроизведение этих материалов в любой форме без письменного разрешения Dell Inc. строго запрещается.

Товарные знаки, используемые в тексте данного документа: *Dell,* логотип *DELL и Inspiron* являются товарными знаками корпорации Dell. *Bluetooth* является<br>зарегистрированным товарным знаками или варегистрированным товарн

В данном документе могут использоваться другие товарные значает марка и дому дому даралющих свои права на такие товарные знаки и торговые марки,<br>или продуктов этих фирм. Корпорация Dell Inc. не заявляет прав ни на какие т

Март 2010 г. Ред. A00